# OnDO SIP Server

**Version 1.5** 

**Administrator's Guide** 

**Brekeke Software, Inc.**

#### **Version**

OnDO SIP Server v1.5 Administrator's Guide Revised March 27, 2006

## **Copyright**

This document is copyrighted by Brekeke Software, Inc. Copyright © 2006 Brekeke Software, Inc.

This document may not be copied, reproduced, reprinted, translated, rewritten or readdressed in whole or part without expressed, written consent from Brekeke Software, Inc.

## **Disclaimer**

Brekeke Software, Inc. reserves the right to change any information found in this document without any written notice to the user.

## Trademark Acknowledgement

- *Linux is a registered trademark of Linus Torvalds in the U.S and other countries.*
- ◆ Red Hat is a registered trademark of Red Hat Software, Inc.
- *Windows is a trademark or registered trademark of Microsoft Corporation in the United States and other countries.*
- ◆ Mac is a trademark of Apple Computer, Inc., registered in the U.S. and other countries.
- *Java and all Java-based trademarks and logos are trademarks or registered trademarks of Sun Microsystems, Inc. in the U.S. and other countries.*
- *Other logos and product and service names contained in this document are the property of their respective owners.*

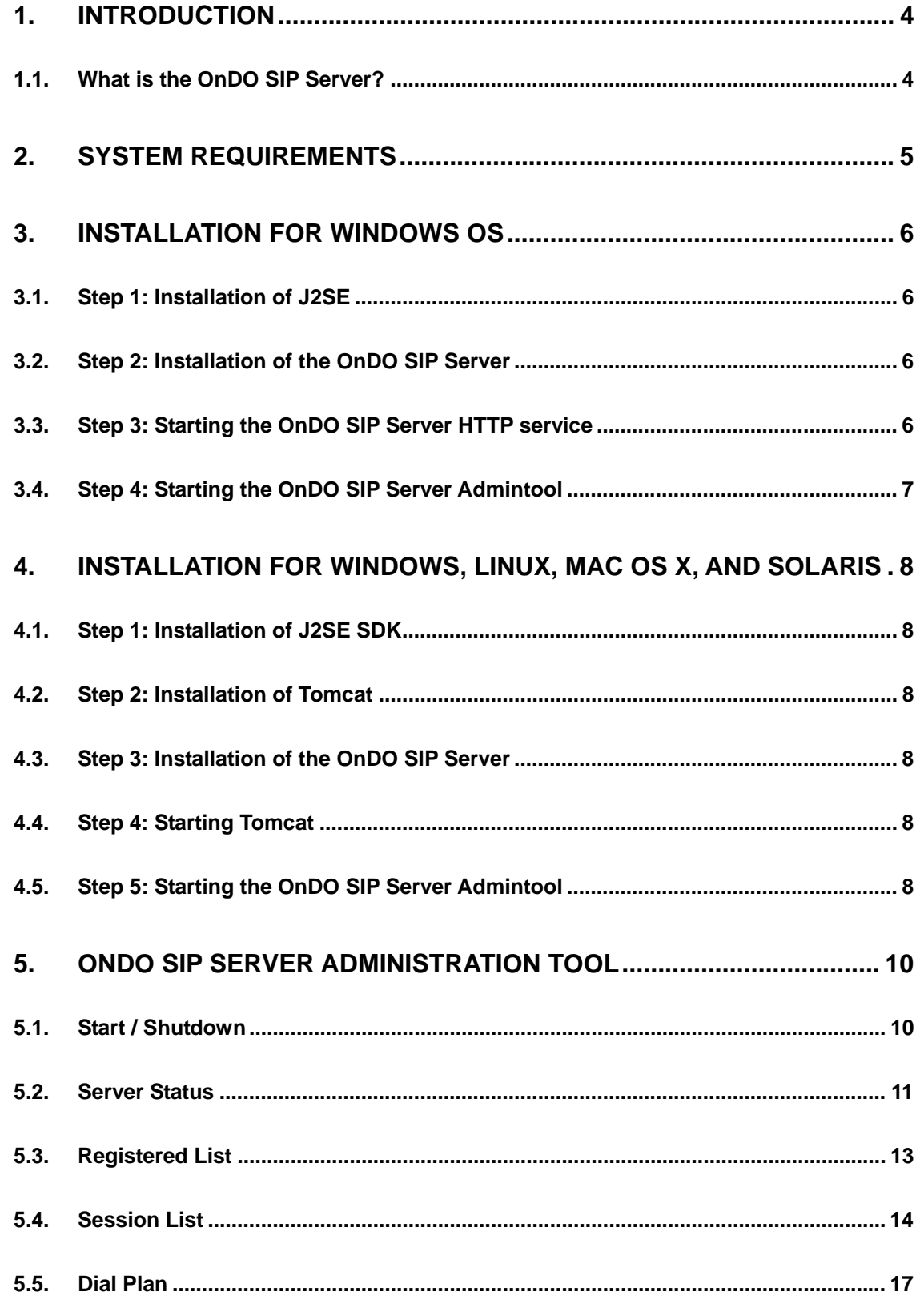

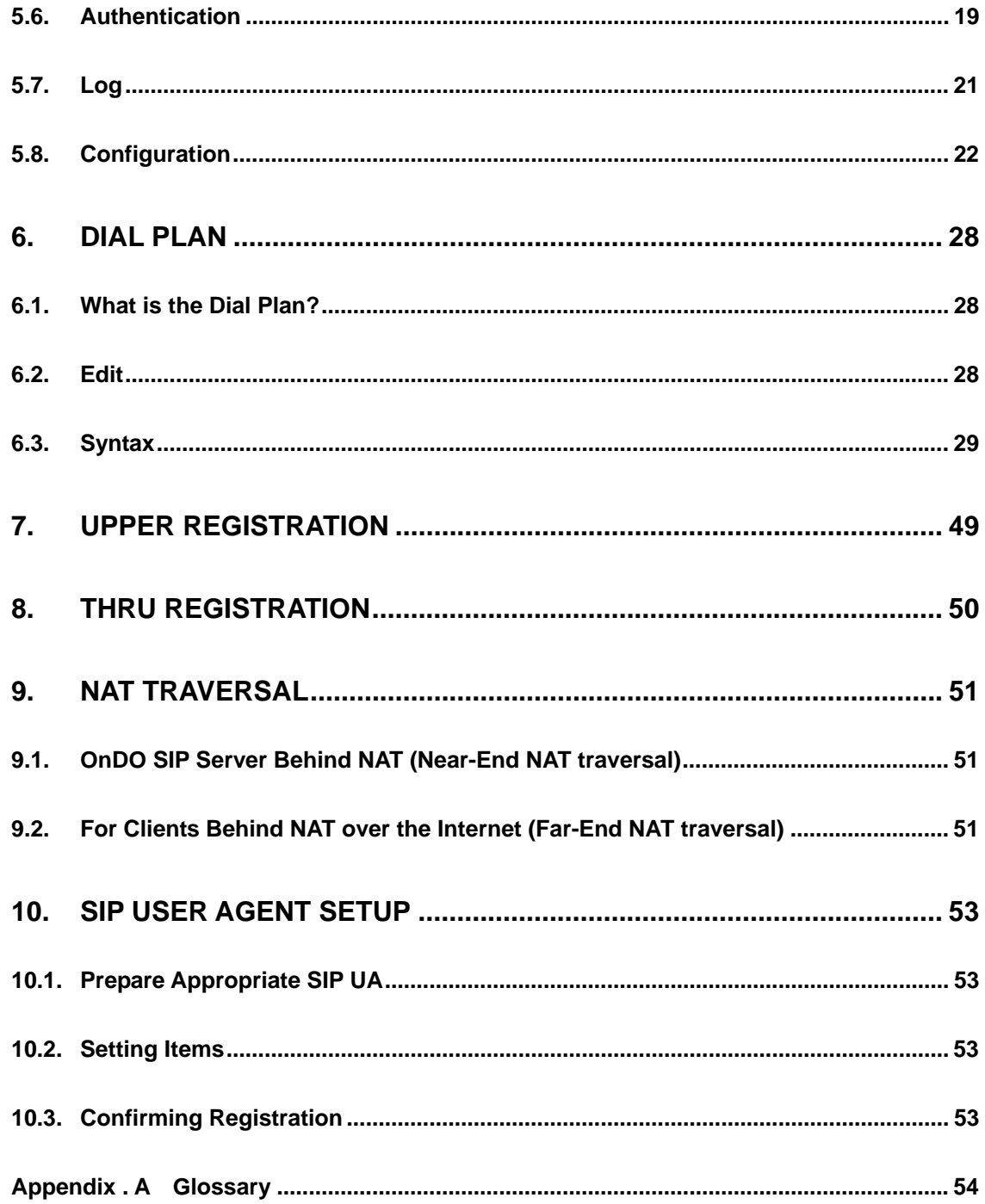

## <span id="page-4-0"></span>**1. Introduction**

This document explains the installation and configuration settings of the OnDO SIP Server.

## **1.1. What is the OnDO SIP Server?**

It is a SIP server which provides proxy, registrar, NAT traversal and authentication created by Brekeke Software, Inc. With the OnDO SIP Server, you can use any hard phones, soft phones, VoIP Gateways and applications that are SIP compliant for communications. The OnDO SIP Server has the following main functions:

## **Call Routing**

The OnDO SIP Server will route SIP requests from a SIP UA or other servers to the most appropriate SIP URI address based on its registrar database. By specifying desired Call Routing setting in Dial Plan, you can also prioritize your call routing. If the routing resolves successfully on the server, a user can establish a call even when the final SIP URI address is unknown to the caller. Using regular expressions, you can easily create a dial plan that will analyze the headers or the IP address of SIP packet to route calls. For example, users can set a prefix for each location with Dial Plan settings. Such settings are especially useful for multi-location office usage of an OnDO SIP Server.

**Registrar** 

The OnDO SIP Server will receive REGISTER requests from SIP UAs, and update its database appropriately. SIP URI in the REGISTER request will be added in the Register database as a user's address. Using the registrar function, you will be able to receive calls from any SIP UA using your unique SIP URI.

## **NAT Traversal**

When caller and callee are located on different networks, the OnDO SIP Server can connect calls by rewriting SIP packets appropriately. It is common to have private local IP addresses within a LAN environment, thus NAT traversal service is necessary when a local user is establishing a connection with another user in the global IP network (Internet). Depending upon the situations, OnDO SIP Server will relay RTP packets to prevent losing voice or media data. The NAT traversal feature on the OnDO SIP Server supports both Near-End NAT (the server and SIP UAs located within the same firewall) and Far-End NAT (SIP UAs located on the other side of a firewall of a remote network).

## <span id="page-5-0"></span>♦ **Upper/Thru Registration**

This is a unique feature of the OnDO SIP Server that allows easy configuration of parallel users of preexisting or other SIP servers. By forwarding REGISTER requests to specified SIP servers, these features allow users to register their SIP UAs at the other SIP server and the OnDO SIP Server simultaneously. For example, with this feature, users can register their SIP UAs at an ITSP, thus users under the OnDO SIP Server can talk with other users in the ITSP or receive calls to PSTN.

## **2. System Requirements**

The OnDO SIP Server supports the following platforms:

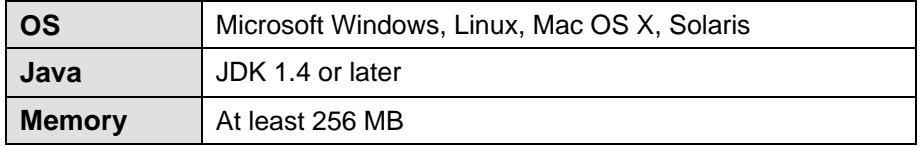

9 *Apache Tomcat (v.4.1.2 or later) is required for operating systems other than Windows.* 

## <span id="page-6-0"></span>**3. Installation for Windows OS**

## **3.1. Step 1: Installation of J2SE**

Download the Java platform from the following website:

[http://java.sun.com/products/](http://java.sun.com/products)

Search for Java2, Standard Edition (J2SE) for Windows. Then download and install the latest version of J2SE.

## **3.2. Step 2: Installation of the OnDO SIP Server**

- 1. Obtain the installer program from Brekeke Software, Inc.
- 2. Start the installer
- 3. Continue the installation by following the installer's instructions. The OnDO SIP Server will be installed automatically. If you check the **[Run OnDO SIP Server]** box at the last stage of the installation and click the **[Finish]** button, the OnDO SIP Server HTTP service will start automatically.

## **3.3. Step 3: Starting the OnDO SIP Server HTTP service**

If you did not check **[Run OnDO SIP Server]** at the last stage of the installation, please start the OnDO SIP Server HTTP Service by using one of the following methods.

- 1. Open **[Control Panel]>[Administrative tools]>[Service]**. Select **[OnDO SIP Server]** and start the service.
- 2. Restart your computer. The OnDO SIP Server HTTP service will automatically start.

## <span id="page-7-0"></span>**3.4. Step 4: Starting the OnDO SIP Server Admintool**

1) Select **[Start]>[Program]>[Brekeke]>[OnDO SIP Server 1.3]>[OnDO SIP Server Admintool]**. A web browser will open and you will see the OnDO SIP Server Admintool Login page, enter User ID and Password and click **[Login]**.

2) After the login, click the menu item **[Start/Shutdown]**. If the Status is **[active]**, the OnDO SIP Server has started successfully.

If the Status is **[inactive]**, the server has not started successfully. The error should be shown above the Status.

9 *When the OnDO SIP Server's port number (default port 5060) is already in use by another application, the OnDO SIP Server status will be shown as [inactive]. For example, if you attempt to start the OnDO SIP Server while another SIP UA is running on the same machine, the OnDO SIP Server may fail to start. In this case, please stop the other SIP UA, and click the [start] button on the OnDO SIP Server Admintool's [Start/Shutdown] page.* 

<sup>9</sup> *Default Administrator User ID and initial password: User ID: sa Password: sa* 

## <span id="page-8-0"></span>**4. Installation for Windows, Linux, Mac OS X, and Solaris**

## **4.1. Step 1: Installation of J2SE SDK**

Download the Java platform from the following website:

[http://java.sun.com/products/](http://java.sun.com/products)

Search for Java2, Standard Edition (J2SE) for your OS. Then download and install the latest version of J2SE.

## **4.2. Step 2: Installation of Tomcat**

Download Tomcat can be downloaded from the following website:

<http://jakarta.apache.org/tomcat/>

Download and install Tomcat version 4.1.2 or later for the type of OS you are running.

## **4.3. Step 3: Installation of the OnDO SIP Server**

- 1) Obtain the file *binary file* from Brekeke Software, Inc.
- 2) Copy this file into the directory *webapps*, which is located under the Tomcat installation directory.

## **4.4. Step 4: Starting Tomcat**

- 1) Start Tomcat
- 2) Open a web browser and input the URL [http://localhost:8080](http://localhost:8080/).

(If you chose a port number other than "8080" when installing Tomcat. Please change the port number in the URL above to the number specified during installation.) If Tomcat has started successfully, you will see the Apache Jakarta Project page.

## **4.5. Step 5: Starting the OnDO SIP Server Admintool**

- 1) Open a web browser and input the URL http://localhost:8080/proxy. (If you chose a port number other than "8080" when installing Tomcat. Please change the port number in the URL above to the number specified during installation.) Then you will see the Login page of OnDO SIP Server Admintool.
- 9 *Default Administrator's User ID and initial password: User ID: sa Password: sa*

After the log-in, click the menu item **[Start/Shutdown]**. If the Status is **[active]**, the SIP server has started successfully. If the Status is **[inactive]**, the server hasn't started successfully. The error should be shown above the Status.

9 *When the OnDO SIP Server's port number (default port 5060) is already in use by another application, OnDO SIP Server status will be shown as [inactive]. For example, if you attempt to start the OnDO SIP Server while another SIP UA is running on the same machine, the OnDO SIP Server may fail to start. In this case, please stop the other SIP UA, and click the [start] button on the OnDO SIP Server Admintool's [Start/Shutdown] page.* 

## <span id="page-10-0"></span>**5. OnDO SIP Server Administration Tool**

## **5.1. Start / Shutdown**

The administrator can start or shutdown OnDO SIP Server. While the server is running, the word "Active" is displayed. When it is not running, "Inactive" is displayed.

While the server is inactive, the menu item **[Status]**, **[Registered List]**, and **[Sessions]** are disabled.

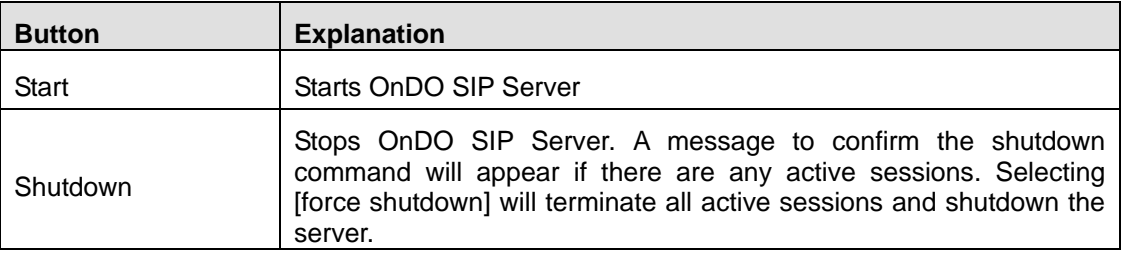

## <span id="page-11-0"></span>**5.2. Server Status**

Display server information and status.

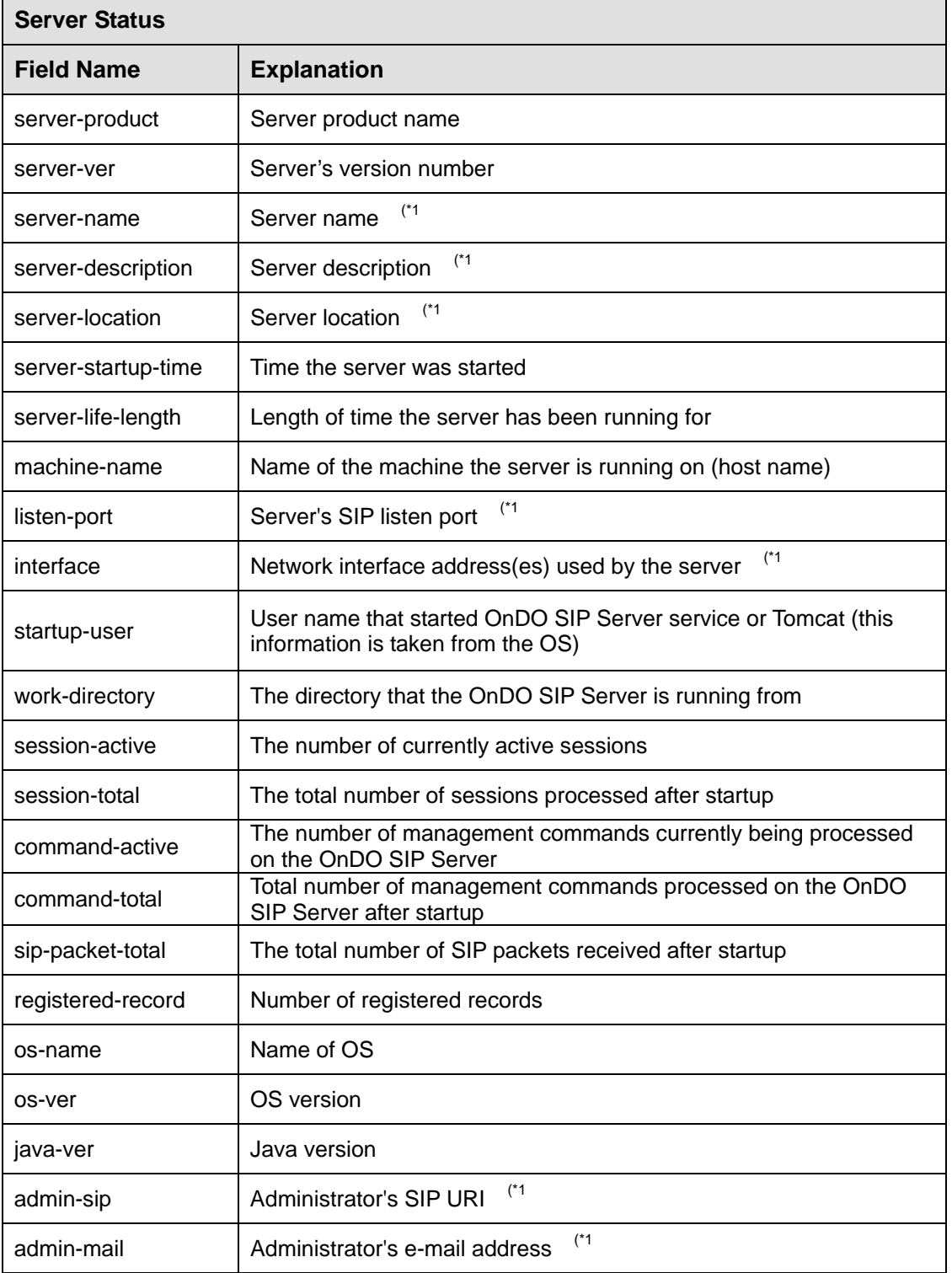

9 *(\*1 modifiable in the [Configuration] page* 

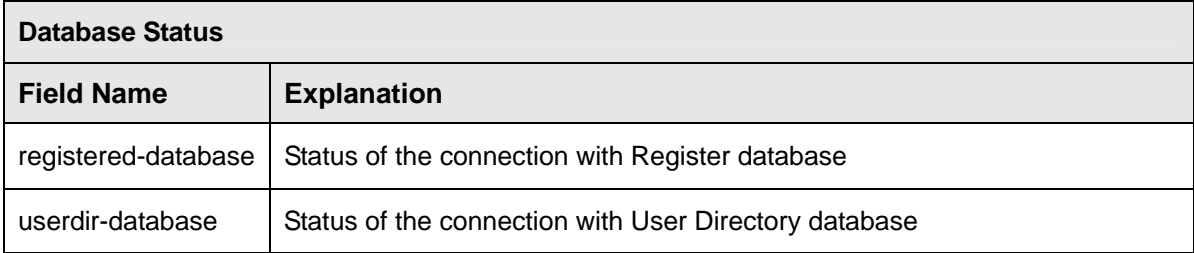

## <span id="page-13-0"></span>**5.3. Registered List**

Display the records that are in the registrar database. When the OnDO SIP Server accepts a REGISTER request, the records are updated automatically. Here you may remove records from the database, or create a new record in the database manually.

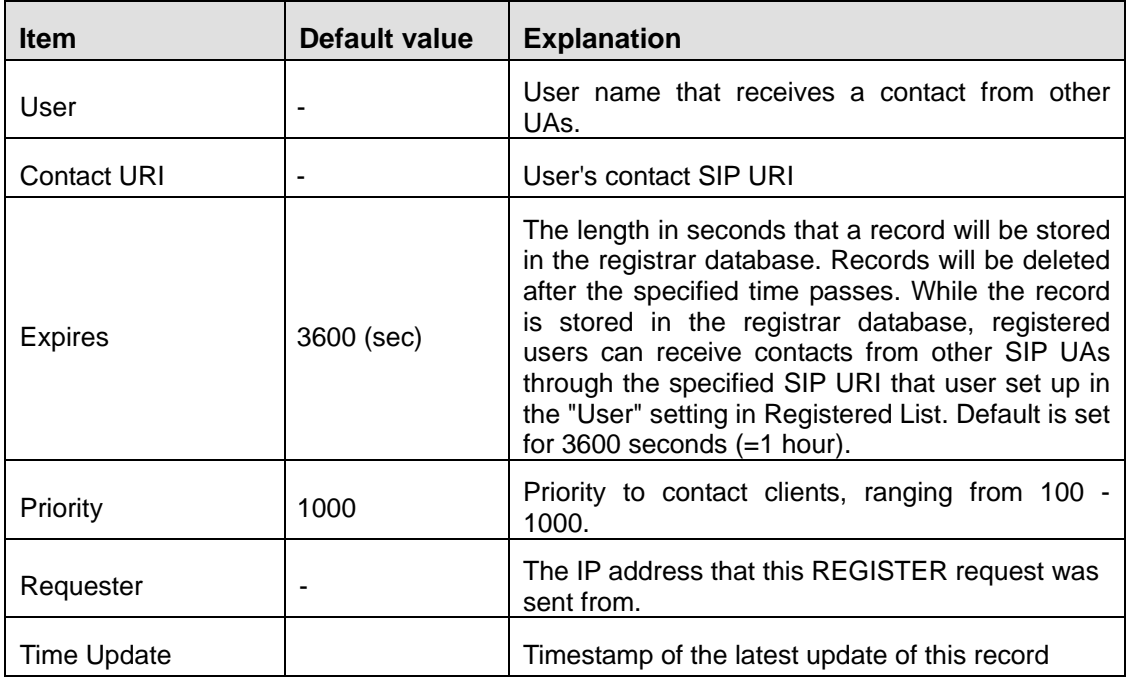

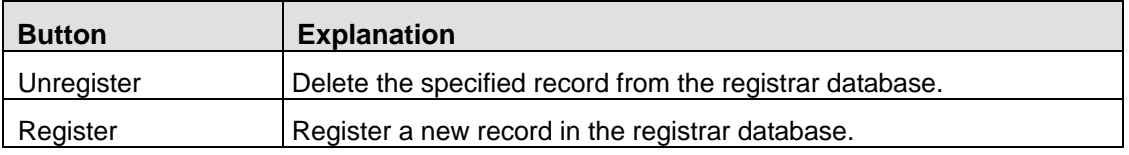

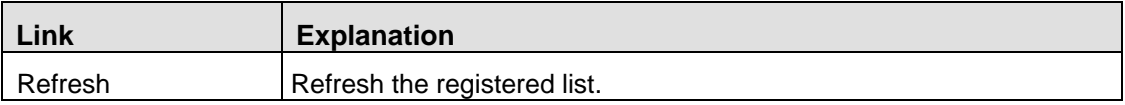

## <span id="page-14-0"></span>**5.4. Session List**

## **5.4.1. Display Current Sessions**

Click each item's [Session ID] to display the Session Detail Screen

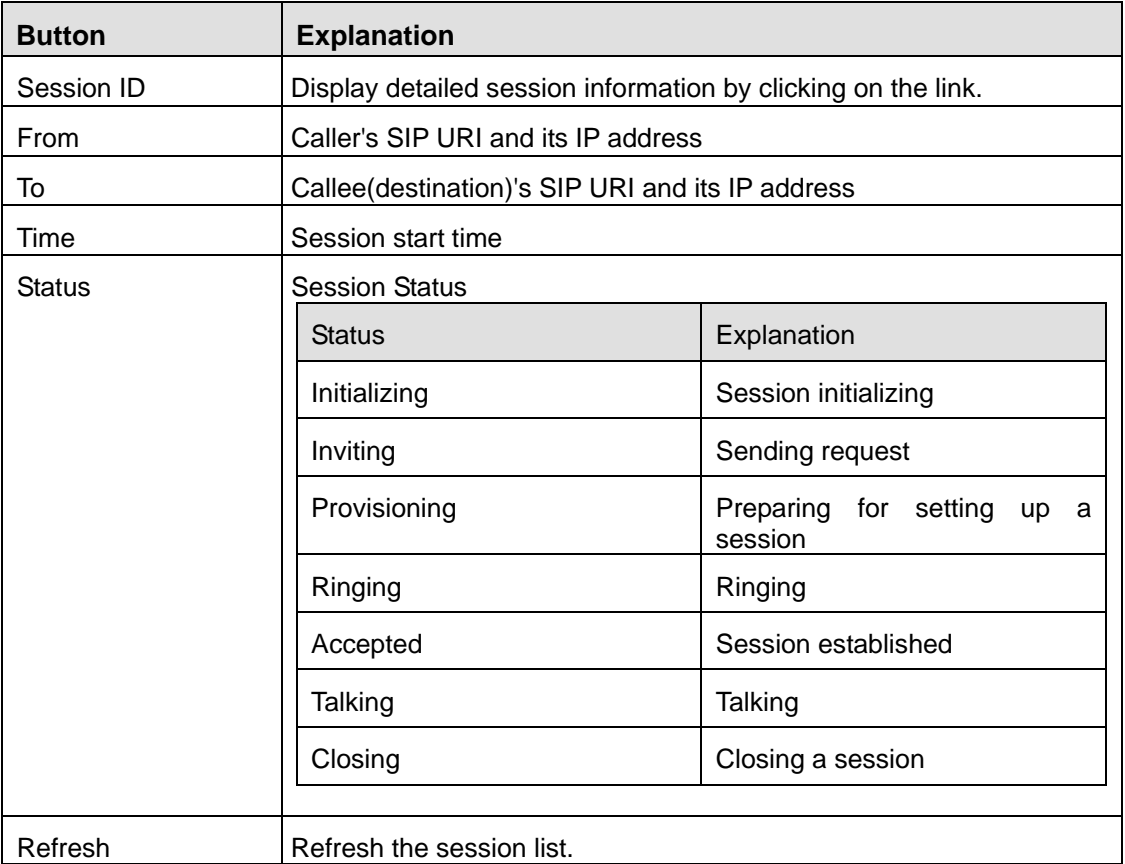

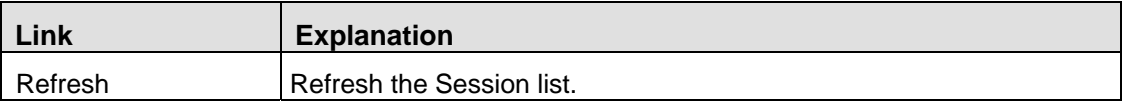

## **5.4.2. Session Detail Screen**

The session detail screen displays detailed information for the selected session.

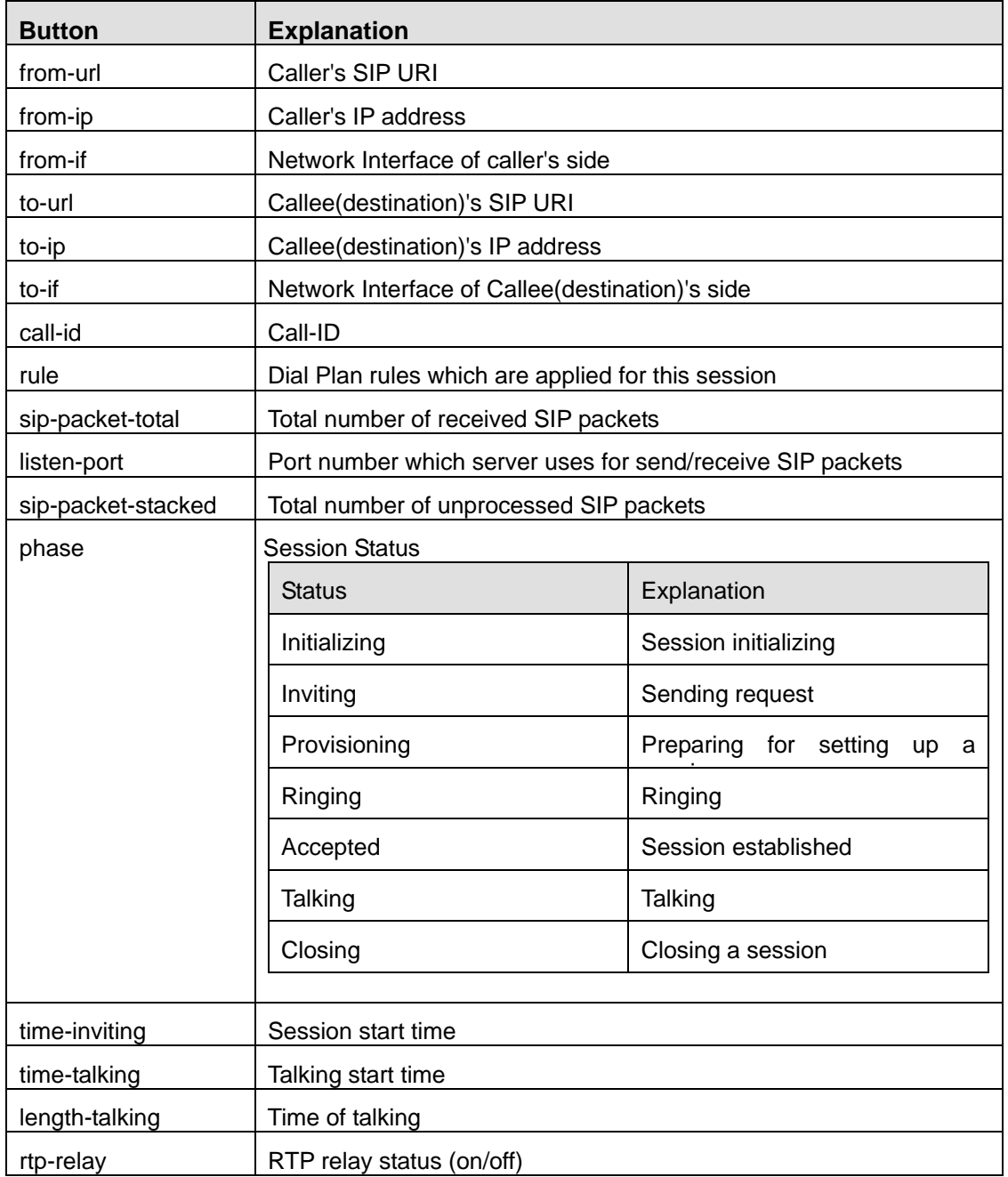

When session status shows [rtp-relay]=on, the information below is displayed. This information shows status of RTP stream of both [rtp-srcdst] (Caller—>Callee) and [rtp-dstsrc] (Callee -> Caller).

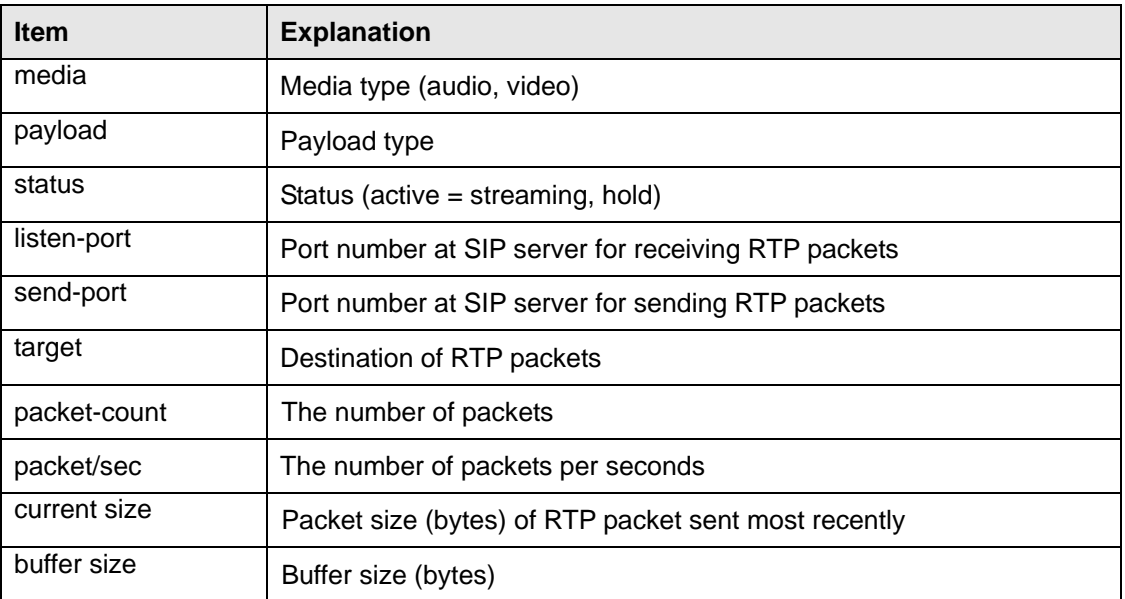

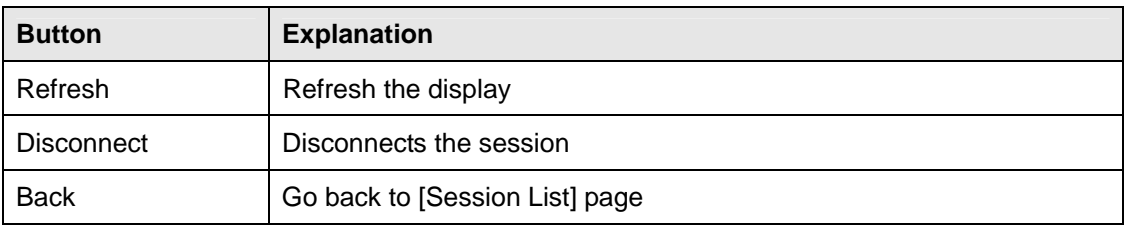

## <span id="page-17-0"></span>**5.5. Dial Plan**

## **5.5.1. Dial Plan**

The Dial Plan page, which is in the **[Dial Plan]** menu of OnDO SIP Server Admintool, shows the list of existing Dial Plan rules. The rule in the higher position in the list has the higher priority. Disabled rules are shown in grey.

The buttons at the right side of each rule are for editing the rule and changing the priority.

By pressing the **[Update]** button, you can apply the new rules or modified rules even when the server is running.

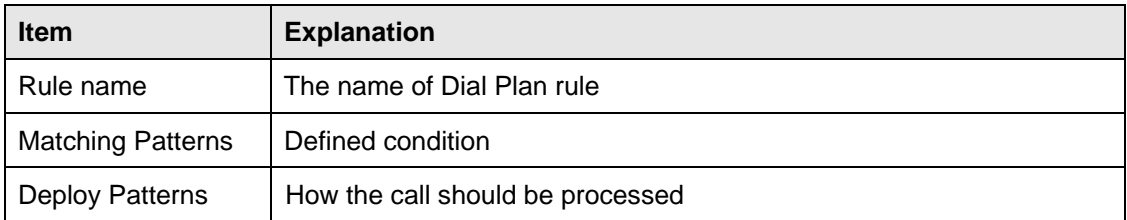

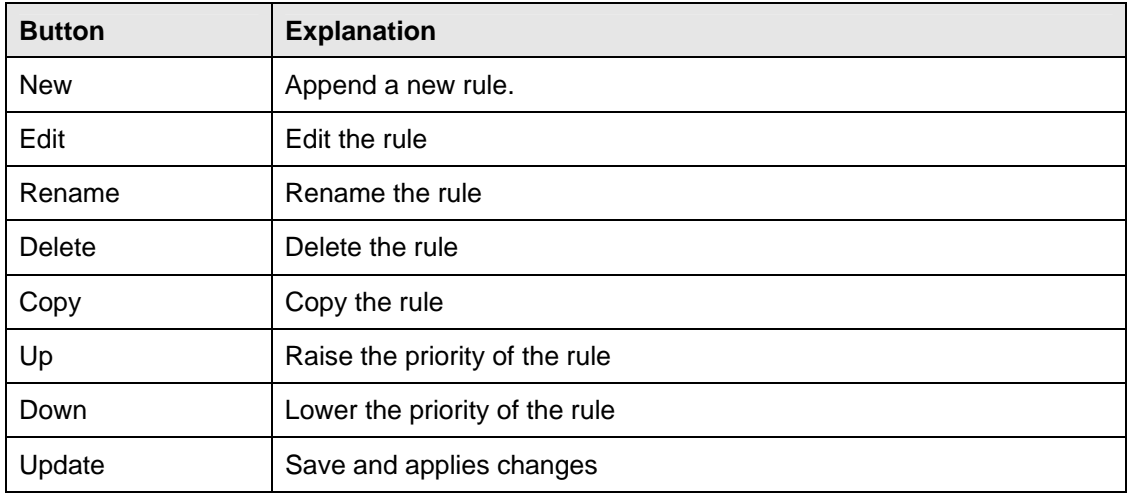

## **5.5.2. Edit Dial Plan**

**[Dial Plan]** menu > **[New]** button or **[Edit]** button.

Refer to "Section 6, Dial Plan", for information on how to write dial plan rules.

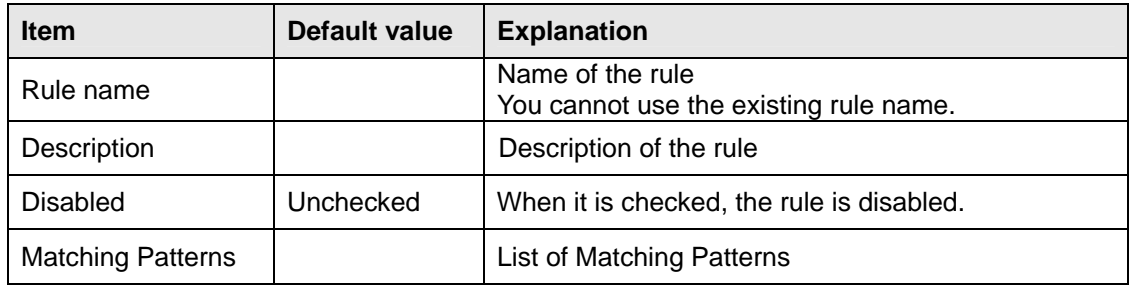

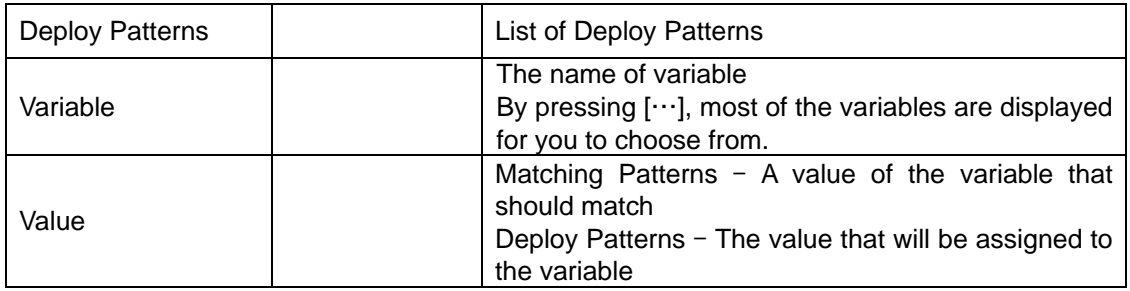

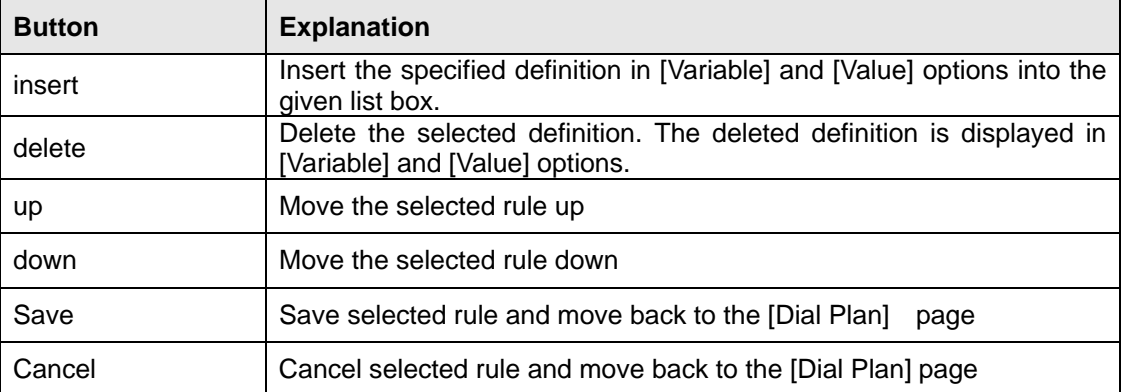

## <span id="page-19-0"></span>**5.6. Authentication**

The Authentication page, which is in the [Authentication] menu of OnDO SIP Server Admintool, is for adding and/or editing a user for authentication.

The setting for enabling authentication is at **[Configuration]** page. Refer to the section "5.8.2 SIP (General)" for the details.

The setting for changing the password for the access of OnDO SIP Server admintool is at **[Configuration]** page. Refer to the section "5.8.5 Login Password" for the details.

## **5.6.1. Edit Users**

## **[Authentication]** menu > **[Edit Users]**

This page is for adding/ searching/ editing users.

### 1) **Search**

Search a user from the user directory database. By setting a search condition and click **[Search]** button, the list of corresponding users will be shown.

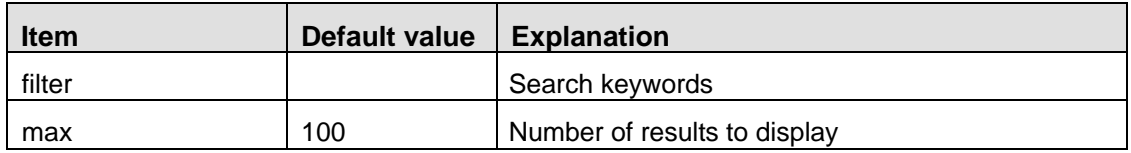

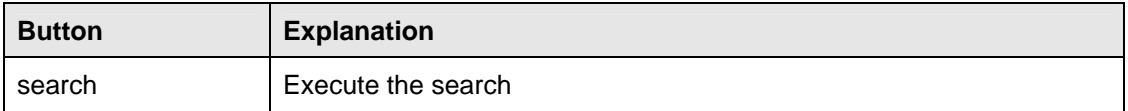

### 2) Edit(\*required fields)

Edit a user's information.

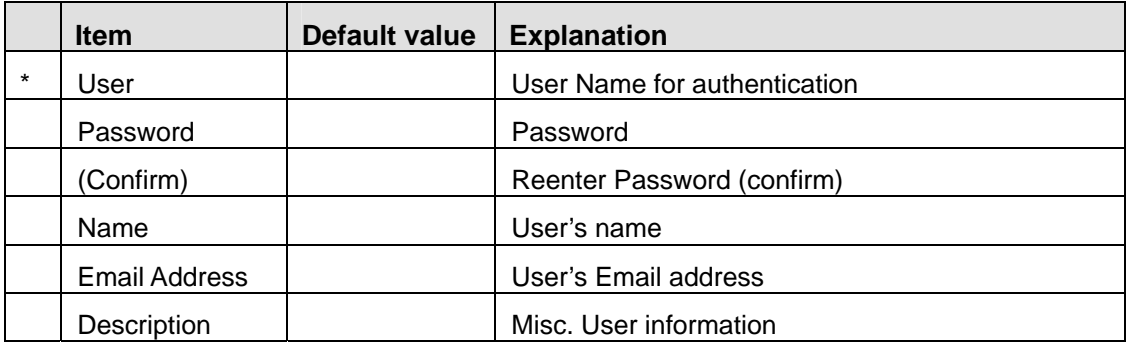

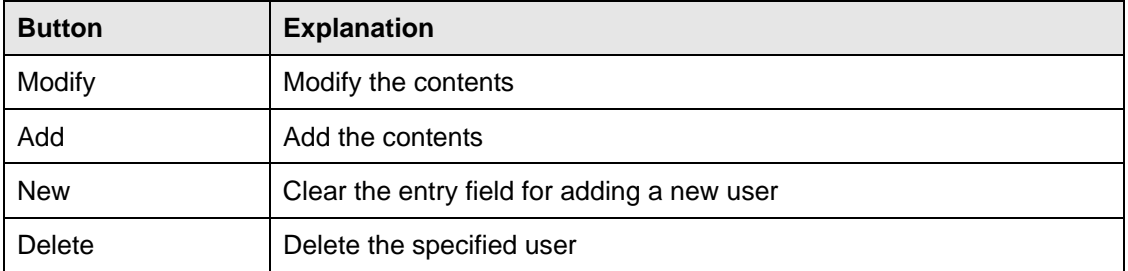

## **5.6.2. Import**

Using the import function you can add multiple users' authentication information at the same time. Write in a file with CSV (Comma Separated Value) format. Add one line per user in the following order:

## **User, [Password],[Name],[Email Address],[Description]**

- Select the checkboxes for your desired options.
- Click the [Browse] button to select a CSV file.
- Click the [Upload] button to upload the records from the file. The authentication information will be updated.

### **Checkbox Options**

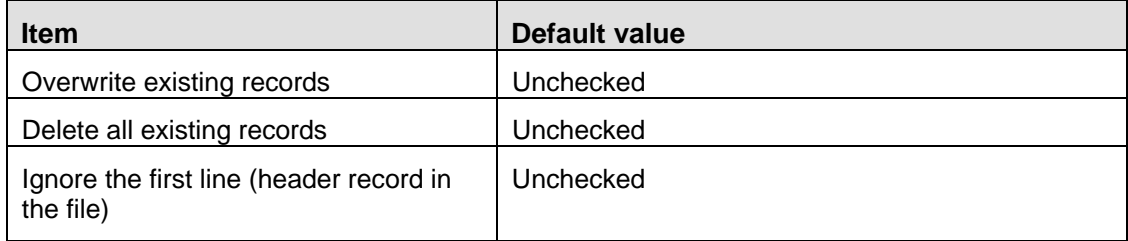

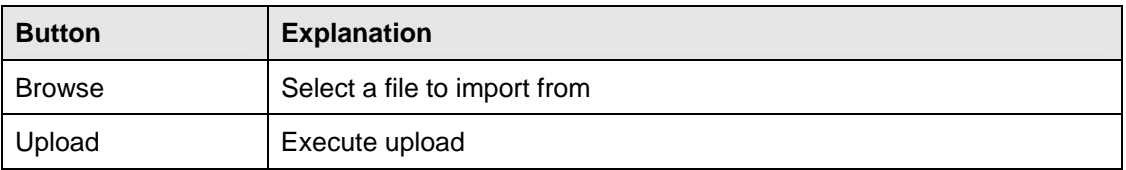

## <span id="page-21-0"></span>**5.7. Log**

Click the **[Log]** menu in the OnDO SIP Server Admintool for **[Log]** page.

This page shows number of sessions by date.

Click the desired date to display that date's session log.

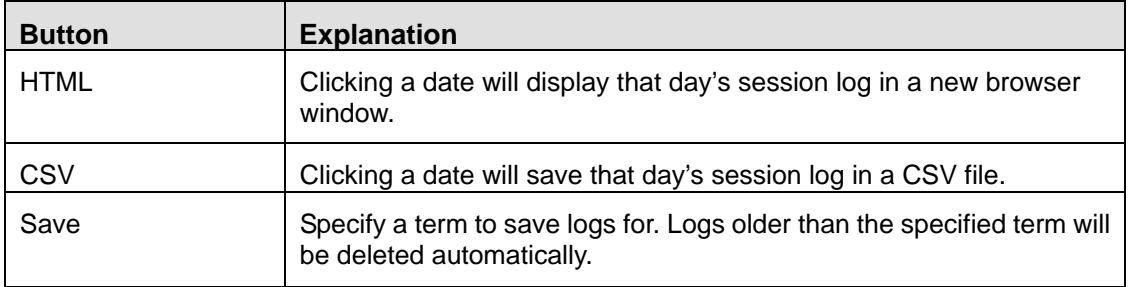

## **5.7.1. Display Session Log**

A detailed session log will be displayed in a new window.

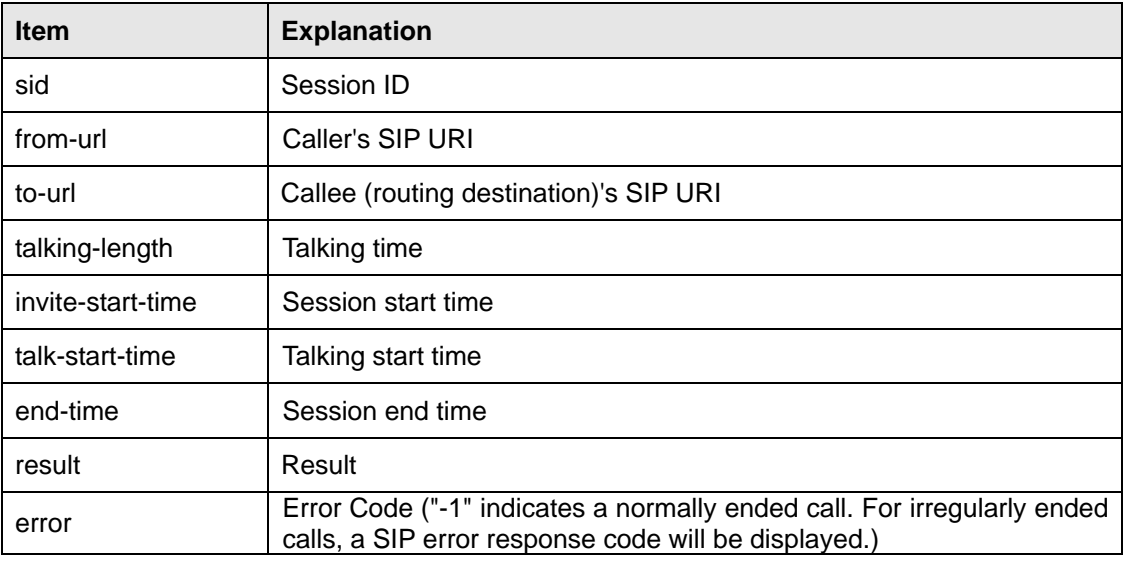

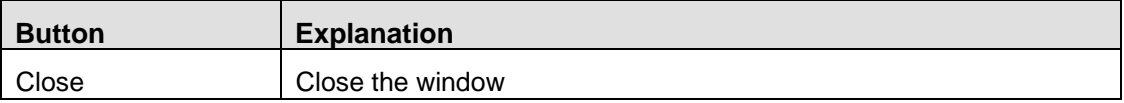

## <span id="page-22-0"></span>**5.8. Configuration**

Click the **[Config]** menu to open the **[Configuration]** page.

This page is for editing parameter settings, passwords, and upgrading the software.

Changes will take effect when the server is restarted.

## **5.8.1. System**

System is a required field.

Configure system administrator's information and network. These settings will be shown in the **[Server Status]** page.

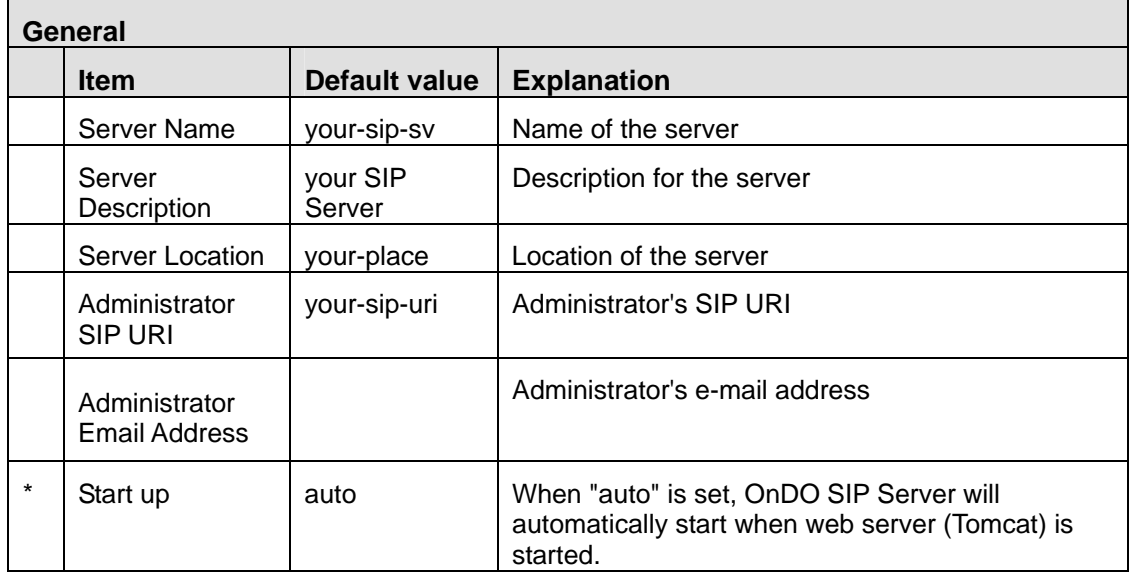

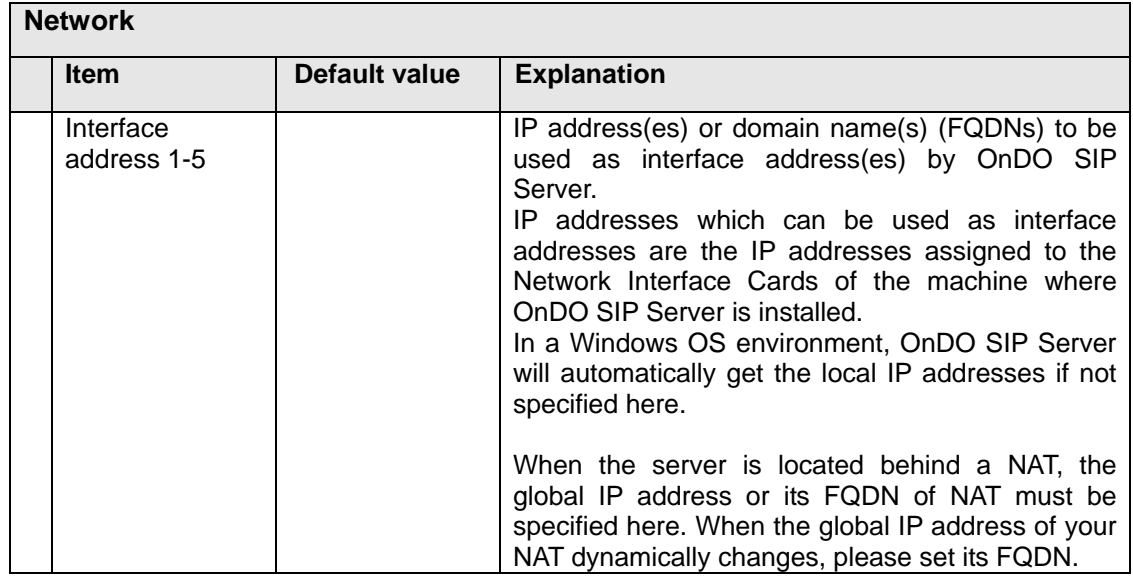

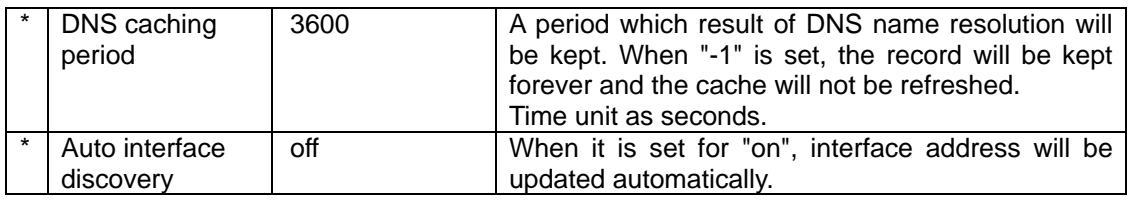

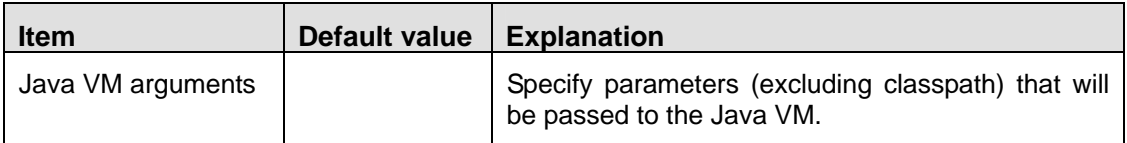

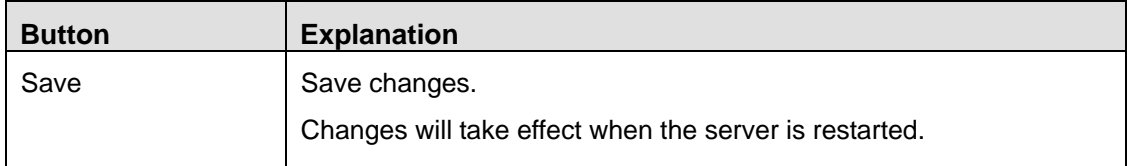

## **5.8.2. SIP (General)**

SIP (General) is a required field.

Configure General SIP settings, NAT traversal and Authentications.

Refer to the section "9. NAT traversal" for the details of NAT traversal.

To add/edit user accounts for authentication, please go to [Authentication] menu (Refer to the section "5.6 Authentication".

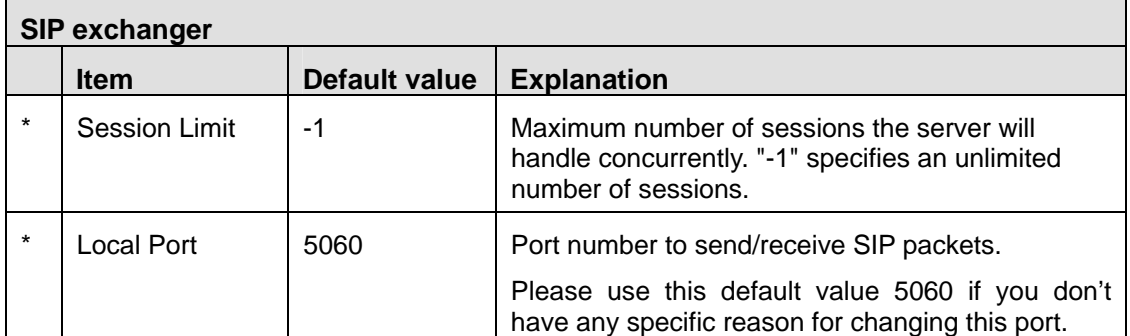

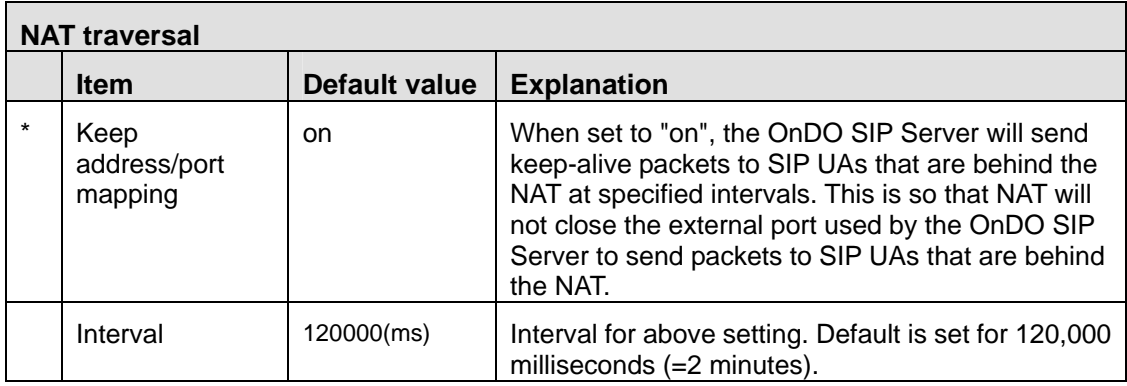

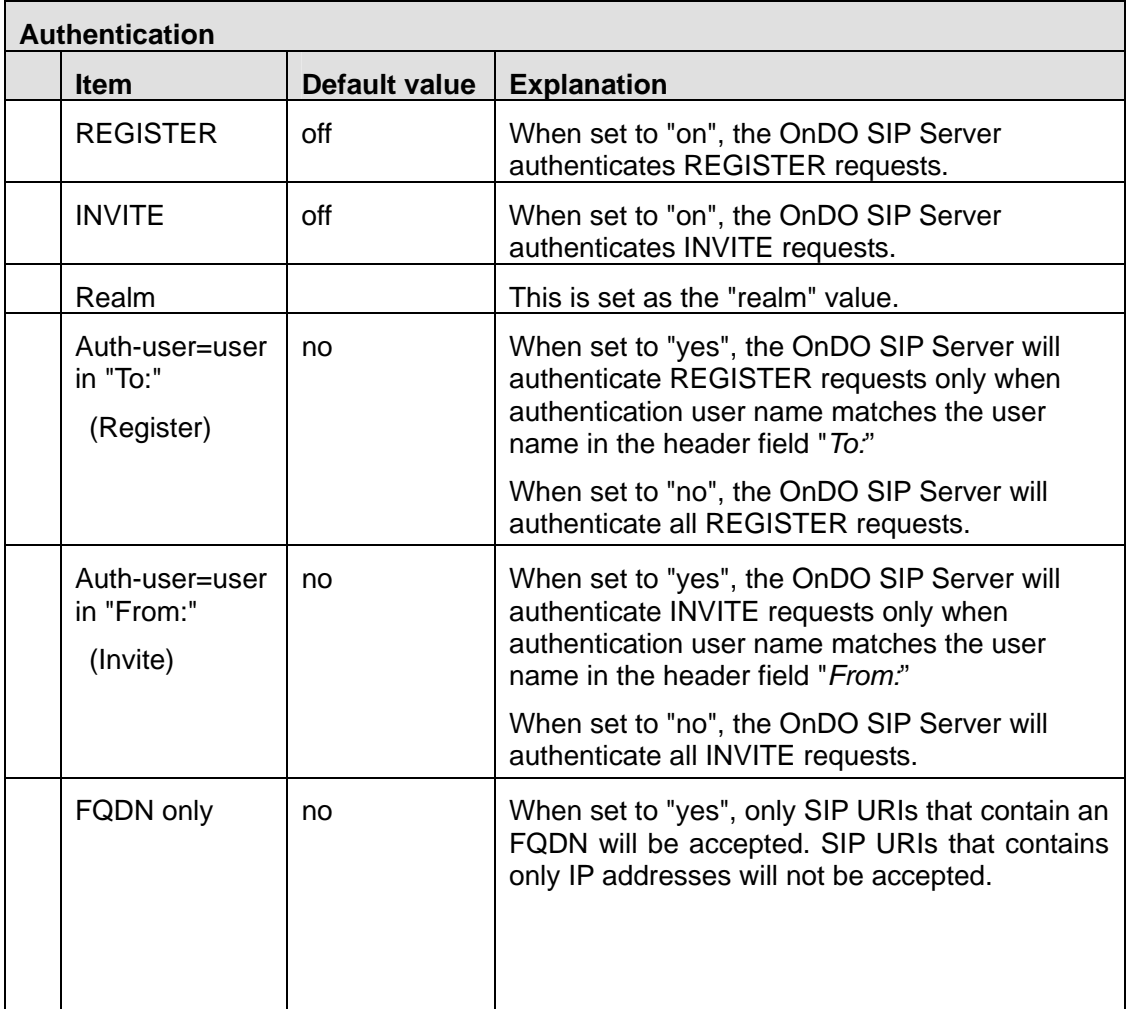

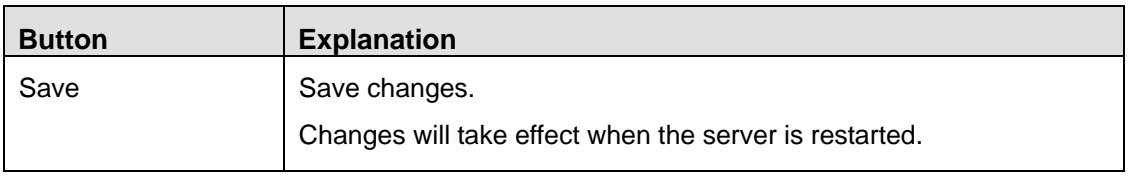

### **5.8.3. SIP (Advanced)**

SIP (Advanced) is a required field.

Upper Registration, Thru Registration and Various Timeout Settings

Refer to the section "7. Upper Registration" for the details of Upper Registration and the section

"8. Thru Registration" for the details of Thru Registration.

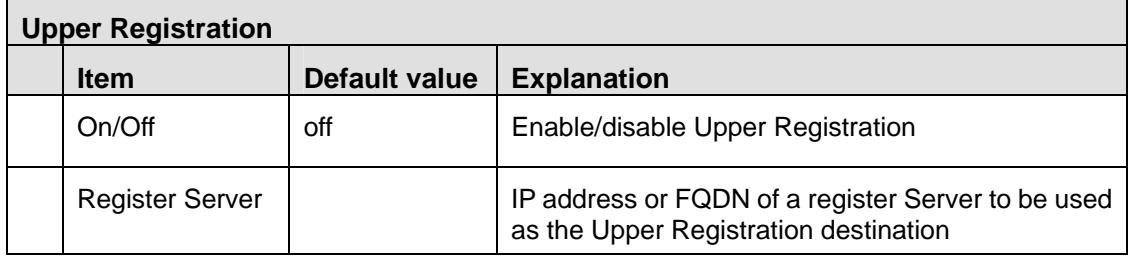

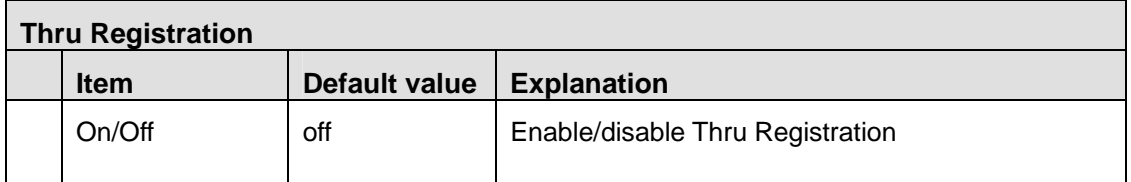

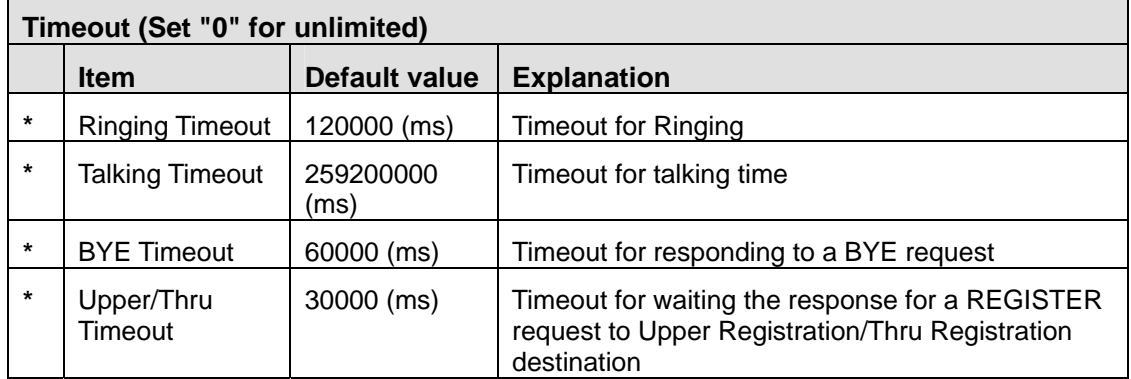

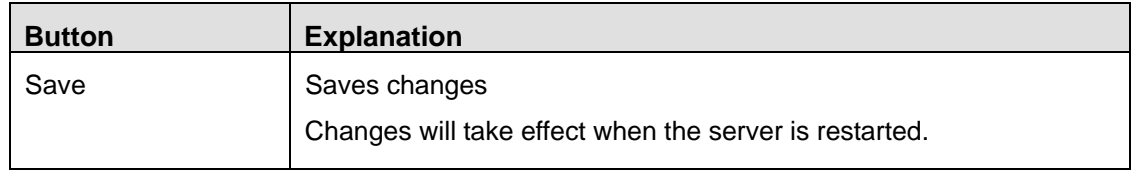

## **5.8.4. RTP**

RTP is a required field.

RTP Settings

If NATs are involved in the SIP communications, OnDO SIP Server will relay RTP packets so that the RTP packets reach the SIP clients which are behind NAT.

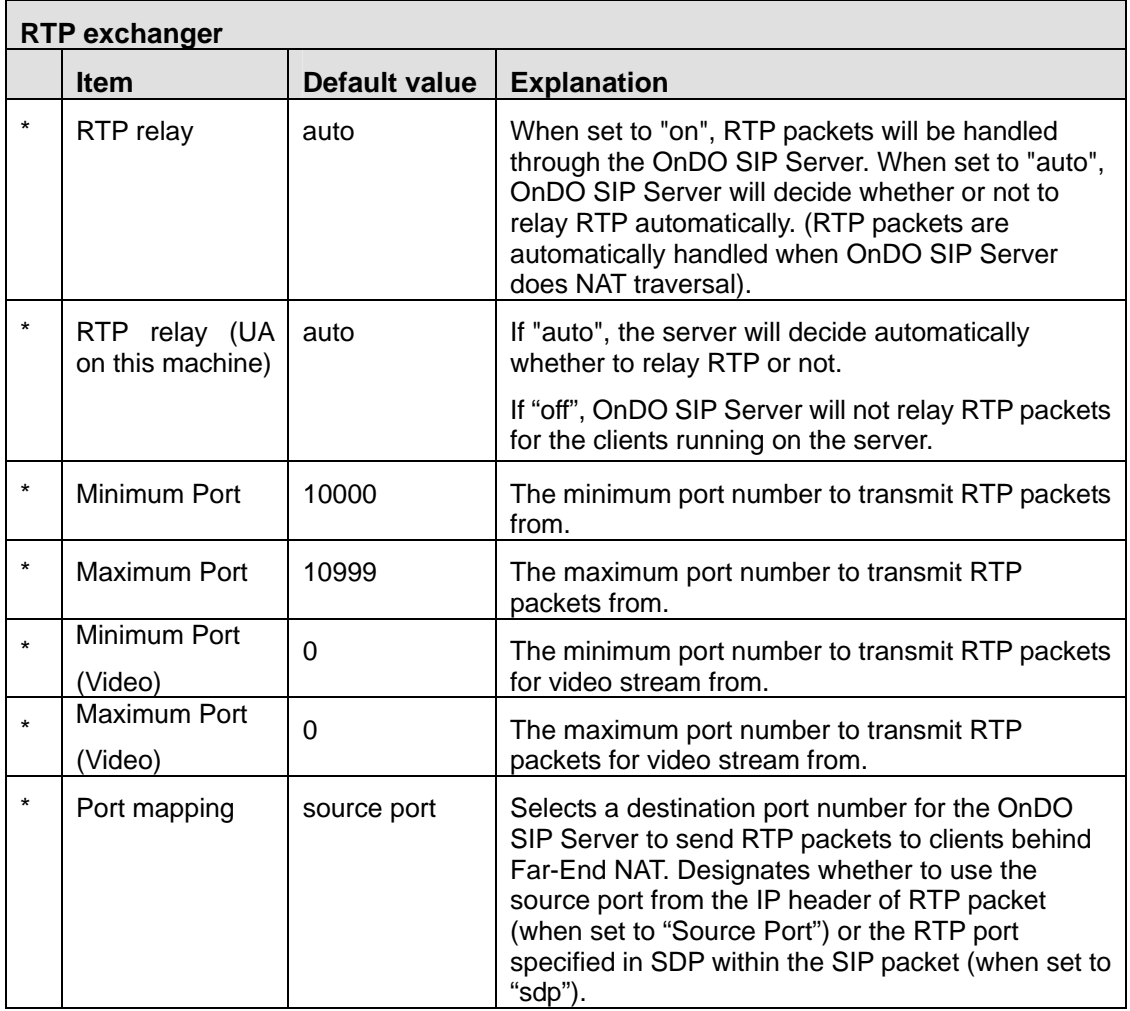

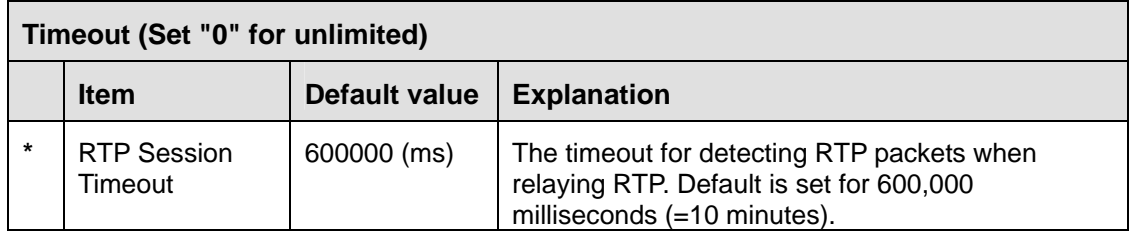

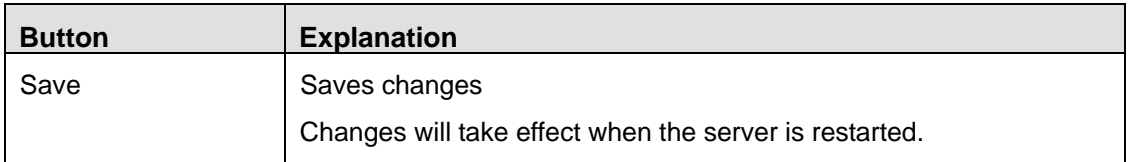

### **5.8.5. Login Password**

Change the login password for the OnDO SIP Server Admintool.

To set the password for authenticating SIP requests, please use **[Authentication]** page. Refer to the section [5.6 Authentication].

Administrator's default user id is "sa" and its password is "sa".

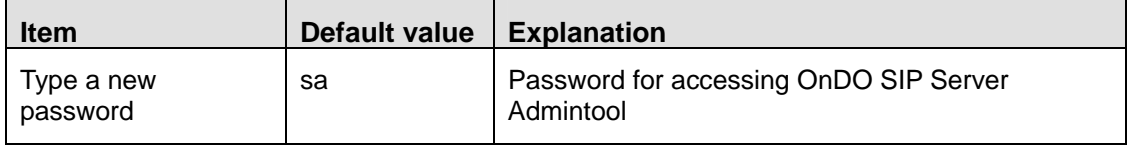

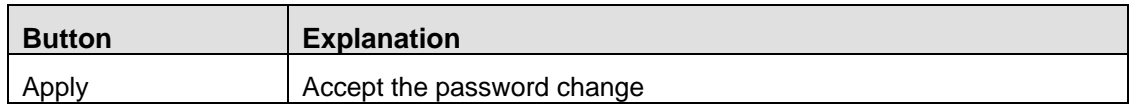

### **5.8.6. Upgrade Software**

This field is for upgrading the OnDO SIP Server.

- 1) To upgrade, first shutdown the OnDO SIP Server from **[Start/Shutdown]** page.
- 2) Click the **[Browse]** button.
- 3) Select a file for updating and push **[Upload]** button.

## <span id="page-28-0"></span>**6. Dial Plan**

## **6.1. What is the Dial Plan?**

The OnDO SIP Server's Dial Plan defines rules for call routing. The Dial Plan can also be used for setting up filtering by defining appropriate conditions, setting environment variables and modifications of selected SIP headers. Regular expressions are used for defining those rules.

This document provides a brief summary of some of the OnDO SIP Server's Dial Plan functions. For more detailed information please refer to the *OnDO SIP Server Tutorial-Dial Plan*.

To add a new rule:

- 1) To add a new rule, go the Dial Plan page, and push **[New]**. You will see a new page for defining dial plan rules.
- 2) Enter the name of your rule in the **[Rule Name]** field.
- 3) Enter the description of your rule in the **[Description]** field.
- 4) If you would like to disable your rule, check the **[Disable]** checkbox.

Below is the list of functionalities that you can achieve by setting a Dial Plan:

- Routing
- Filtering
- $\bullet$  Modifications (add/delete/replace) of SIP headers
- Load Balancing
- Setting the server's environment variables
- RTP relay settings
- Load session plug-ins

## **6.2. Edit**

To edit the Dial Plan, open **[Dial Plan]** menu from the Admintool. Refer to the section [5.5 Dial Plan].

You can also edit Dial Plan files. Your changes will be in effect after you restart. Dial Plan files are located under install directly:

\webapps\proxy\WEB-INF\work\sv\etc\dialplan.tbl

## <span id="page-29-0"></span>**6.3. Syntax**

When all conditions set in the Matching Patterns are true, the actions defined in Deploy Patterns are executed.

## **6.3.1. [Matching Patterns] field**

Define conditions for applying the rule.

Conditions can be defined using a pair of the following: the name of the SIP header, condition variable, system environment variables, source IP address, or the source port number, and the string pattern for matching. By defining multiple pairs, you can make the conditions more specific.

Regular Expressions are used for defining string matching patterns. The string between brackets () can be referred to in Matching Patterns and Deploy Patterns.

#### Matching Patterns Syntax:

 SIP\_header\_field = string pattern &environment\_variable\_name = string pattern \$condition function name = string pattern \$condition function name (arguments) = string pattern

Main regular expressions which can be used in Matching Pattern are as follows:

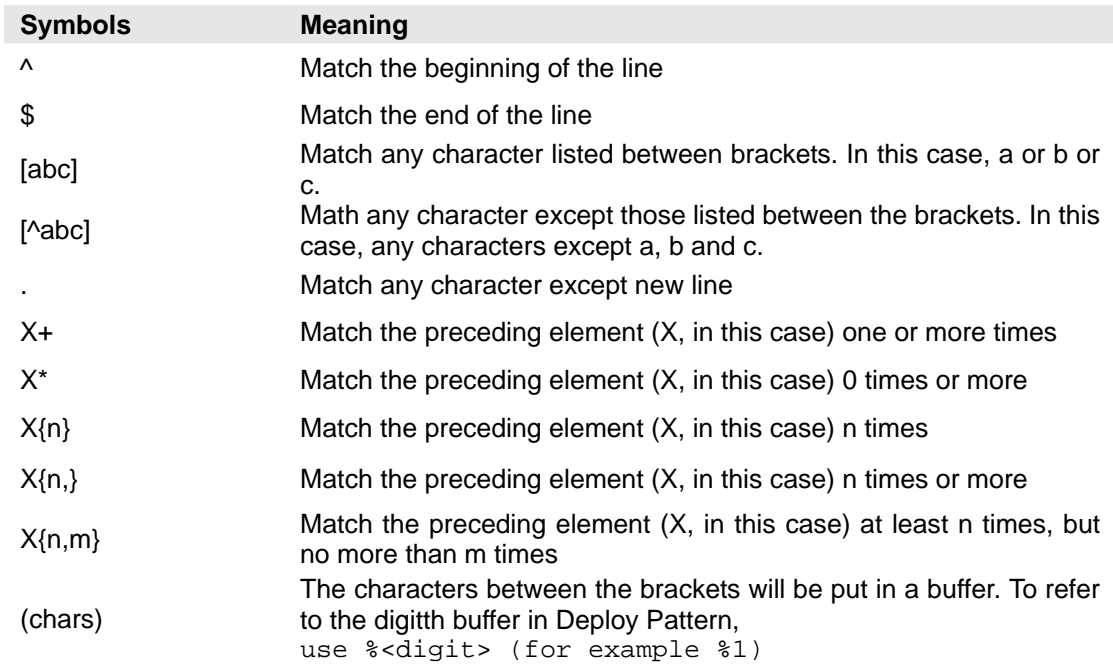

To add a condition in [Matching Patterns] section, click […] button (which is between [Variable] field and [Value] field) and select a variable name from the pull-down list or type a variable name directly in the [Variable] field. Type a string pattern to [Value] field and then, click [insert] button. Refer to the section [5.5.2 Edit Dial Plan].

#### **1) SIP header field name**

To use a SIP header as a condition, specify a pair of a SIP header name and a string pattern.

#### *Syntax:*

SIP header field name = a string pattern

#### *Example:*

```
From = sip:user@domain/.com[>;]*
```
If the SIP URI in From: header is "sip:user@domain.com"

```
To = sip:11@
```
If the SIP user name in To: header field is "11"

#### **To = sip:9(.+)@**

If the SIP user name in To: header field starts with 9

#### **To = sip:(....)@**

If the SIP user name in To: header field contains only 4 characters

#### **Supported = timer**

If Supported: header field contains the string "timer",

#### **Expires = ^[0-5]\$**

If the value of Expires: header field is in the range 0-5

#### **Contact = sip:[A-Za-z]+@**

If the user name in Contact header contains only alphabet

#### Environment variable

A variable name which starts with '&' is an environmental variable. The variable name is not

case sensitive.

#### *Syntax:*

&variable\_name = a string pattern

#### *Example:*

#### **&sv.name = ^main-sv\$**

If the value of the server name (Environment variable: sv.name) is "main-sv".

#### **&net.sip.timeout.ringing = ^5[0-9][0-9][0-9]\$**

If the value of Ringing Timeout (Environment variable: net.sip.timeout.ringing) is in the range 5000-5999.

#### **2) Conditional function**

The variable that starts with '\$' is treated as a conditional function. The variable name is not case sensitive. Some conditional functions can have an argument.

#### *Syntax:*

 \$conditional\_function\_name = a string pattern \$conditional\_function\_name(argument) = a string pattern

#### *How to call functions:*

#### **Function\_name ( SIP header field name)**

If a SIP header field is set as an argument, the value of the SIP header field will be passed to the function.

```
Example: $func( From )
```
The value of From: header will be passed to the function "func".

#### **Function\_name(&Environment\_variable\_name)**

If an environment variable is set as an argument of a function, the corresponding value of the variable will be passed to the function. The prefix '&' should be added before an environment variable name.

 $\triangleright$  Environment variable can be set at Dial Plan's Deploy Pattern or in the property file.

```
Example: $func(&net.sip.timeout.ringing )
```
 The value of environment variable net.sip.timeout.ringing will be passed to the function "func".

#### **Function\_name(&Conditional\_function\_name)**

If a conditional function name is set as an argument of a function, the return value of the conditional function will be passed to the function which called the conditional function. The prefix '\$' should be added before a conditional function name.

```
Example: $func1( $func2 )
```
The return value of the function "func2" will be passed to the function "func1".

Example: \$func1( \$func2( \$func3 ) )

 The return value of the function "func3" will be passed to the function "func2" and the return value of the function "func2" will be passed to the function "func1".

Example: \$func( \$func( To ) )

 The contents of To: header field will be passed to the function "func" and its return value will be passed to the function "func" again.

#### **Function\_Name(** "**Text\_String**" **)**

If a text string is set as an argument, the text string is passed to the function. The text string should be enclosed in double quotes.

```
Example: $func( "string" )
```
The string "string" will be passed to the function "func".

### **\$addr**

#### *Meaning:*

Source IP address

#### *Syntax:*

\$addr

#### *Explanation:*

Returns the source IP address of the packet.

### 例*:*

**\$addr = ^127\.0\.0\.1\$** 

If the source IP address of the packet is the loopback address (127.0.0.1).

#### $$addr = \192\168\,.$

If the source IP address of the packet starts with "192.168.".

 **\$addr = ^172\.16\.0\.[1-5]\$** 

If the source IP address is in the range 172.16.0.1-172.16.0.5.

#### **\$date**

#### *Meaning:*

Current Year/Month/Date

#### *Syntax:*

\$date

\$date( format )

format – Date format

#### *Explanation:*

Returns the text string of current year/month/date.

Date format should be specified as an argument. The default format is " $yyyy/MM/dd$ ". Date format can consist of the following characters.

**Character Meaning Character Meaning**  y | Year | | m | Minute M | Month | | s | Second d | Day | | S | Millisecond

#### *Example:*

**\$date = 2010/06/03**

If the date is June  $3<sup>rd</sup>$ , 2010.

**\$date = [15]\$** 

If the last digit of the day is 1 or 5, i.e. the day of the month is 1,5,11,15, 21, 25, 31.

#### **\$date( "MM-dd-yyyy" ) = 06-03-2010**

Gets the current date with the format "MM-dd-yyyy" and compare it with the string "06-03-2010".

#### **\$geturi**

#### *Meaning:*

Get the string of the URI

#### *Syntax:*

\$geturi( str )

str – Text string

#### *Explanation:*

Gets the SIP URI part from the text string "str".

#### *Example:*

#### **\$geturi( From ) = sip:user@domain/.com\$**

Gets the SIP URI part from From: header and compare with"sip:user@domain.com".

This condition has the same meaning as the following condition.

From = sip:user@domain/.com[>;]\*

#### **\$geturi( &sv.admin.sip ) = sip:admin@host\$**

 Gets the SIP URI part from the value of the environment variable sv.admin.sip and compare it with the text string "sip:admin@host".

#### **\$geturi( \$request ) = sip:1234@192/.168/.0/.1\$**

 Gets the SIP URI part from the request-line ( the return value of the conditional function "request") and compare it with the string "sip:1234@192.168.0.1".

#### **\$localhost**

#### *Meaning:*

If localhost or not

#### *Syntax:*

**\$localhost** 

\$localhost( str )

str – SIP URI or IP address or FQDN

#### *Explanation:*

Checks if the SIP URI or address specified as an argument is the localhost or not.

If it is localhost, "true" will be returned. If not, "false" will be returned.

If no argument is specified, OnDO SIP Server checks if the source IP address is localhost or not.

 $\triangleright$  The addresses set in network interface settings in [Configuration] page will also be treated as "localhost".

#### *Example:*

```
$localhost = true
```
If the source of the packet is localhost,

#### **\$localhost( \$addr ) = true**

 If the source of the packet is localhost. (This is same as the case you didn't specify any argument.)

#### **\$localhost( From ) = false**

If the SIP URI in From header is not localhost

#### **\$localhost( "192.168.0.100" ) = true**

If 192.168.0.1 is localhost

#### **\$outbound**

### *Meaning:*

If outbound or not

#### *Syntax:*

\$outbound

\$outbound ( str )

str – SIP URI or IP address or FQDN

#### *Explanation:*

Checks if the SIP URI or address set as an argument is outbound (IP address/port number which is not OnDO SIP Server's IP address/port ) or not.

If it is outbound, "true" will be returned. If not, "false" will be returned.

If no argument is set, OnDO SIP Server checks if the Request URI is outbound or not.

For example, if OnDO SIP Server's IP address is 192.168.0.1:5060, the IP address 192.168.0.2 or 192.168.0.1:6060 is considered as "outbound".

#### *Example:*

#### **\$outbound = true**

If the request URI contains an outbound address

#### **\$outbound( \$request) = true**

 If the request URI contains an outbound address. (This is same as the case you didn't specify any argument.)

#### **\$outbound( To ) = false**

If the SIP URI in To header is not outbound.

```
$outbound ( "sip:user@host" ) = true
```
If "host" is outbound

#### **\$port**

#### *Meaning:*

Source port number

#### *Syntax:*

\$port

#### *Explanation:*

Returns the source port number of the packet.

#### *Example:*

#### **\$port = ^5060\$**

If the source port number of the packet is 5060.

#### **\$port = ^50[0-9][0-9]\$**

If the source port number of the packet is in the range 5000-5099.

### **\$registered**

#### *Meaning:*

If registered or not

#### *Syntax:*

\$registered

\$registered( str )

str – SIP URI or a user name

#### *Explanation:*

Checks the SIP URI or the user name specified as an argument is registered in the OnDO SIP Server's register database.

If the corresponding user is registered, "true" will be returned. If not, "false" is returned.

If no argument is specified, OnDO SIP Server checks if the user in the request URI is registered or not.

#### *Example:*

#### **\$registered = true**

If the user in the request URI is registered.

#### **\$registered( \$request ) = true**

 If the user in the request URI is registered. (This is same as the case you didn't specify any argument.)

#### **\$registered( From ) = true**

If the caller (The user in From: header) is registered.

#### **\$registered( "user" ) = false**

If the user "user" is not registered.

#### **\$registeredaddr**

#### *Meaning:*

The contact IP address registered to OnDO SIP Server

#### *Syntax:*

\$registeredaddr

\$registeredaddr ( str )

str – SIP URI or a user name

#### *Explanation:*

Returns the contact IP address registered in the OnDO SIP Server's register database for the SIP URI or user name specified as an argument. If no argument is specified, the registered IP address for the user in the request URI will be returned.

If any corresponding user can not be found, the condition will not be fulfilled.

#### *Example:*

```
$registeredaddr = ^192\.168\.0\.1$
```
If the user in the request URI is registered from the IP address 192.168.0.1.

#### **\$registeredaddr( From ) = ^192\.168\.0\.200\$**

If the caller (the user in From header) is registered from the IP address 192.168.0.200.

#### **\$registeredaddr( "user" ) = ^192\.168\.0\.**

If the user "user" registered from the IP address 192.168.0.x.

#### **\$registereduri**

#### *Meaning:*

Contact SIP URI registered in the OnDO SIP Server's register database

#### *Syntax:*

\$registereduri

\$registereduri ( str )

str – SIP URI or a user name

#### *Explanation:*

Returns the contact SIP URI registered in the register database for the SIP URI or a user name specified as an argument.

If no argument is specified, the SIP URI for the user in the request URI will be returned.

If any corresponding user can not be found, this condition will not be fulfilled.

### *Example:*

```
$registereduri= sip:100@host
```
If the user's contact SIP URI in the request URI is "100@host".

#### **\$registereduri ( "user" ) = sip:admin@**

If the user "user"'s contact SIP URI's user part is "admin".

### **\$request**

### *Meaning:*

SIP Request Line

### *Syntax:*

\$request

## *Explanation:*

Returns the text string in the SIP request line in the packet.

#### *Example:*

```
$request = sip:100@host[>;]*
```
If the request URI is "sip:100@host".

#### **\$request = ^INVITE**

If the request is INVITE.

## **\$sid**

## *Meaning:*

A session ID

#### *Syntax:*

\$sid

#### *Explanation:*

Returns the session ID.

Session ID is a unique number assigned to each session.

#### *Example:*

**\$sid = ^100\$**

If the session ID is 100.

#### **\$sid = [02468]\$**

If the session id is an even number.

#### **\$time**

## *Meaning:*

Current time

#### *Syntax:*

\$time

\$time ( format )

format – Time format

#### *Explanation:*

Returns current time.

Time format should be specified as an argument. The default format is "HH:mm:ss". For the details of the format, please refer to the part "\$date".

#### *Example:*

**\$time = 09:26:40**

If current time is 09:26:40.

```
$time = ^0[0-9]:
```
If current time is from 0-9 o' clock.

**\$time( "SSSS" ) = [02468]\$**  If the millisecond is a even number.

#### **6.3.2. [Deploy patterns] field**

 The **[Deploy patterns]** field defines actions that will be taken for when a rule's conditions are fulfilled. At [Deploy patterns], you can define SIP header, routing destination IP address, environment variables, plug-in to load, and whether to perform RTP relay or not. Action is defined with a pair of "Handling variable name", SIP header name or environment variable and "value." You can define multiple actions in one rule.

In the "value" field, matched string in Matching patterns can be used to define Deploy Patterns. When '%n' (n=numbers) was defined in value, the character string that locates in "n"th number of parenthesis ( ) in Matching Patterns will be inserted at [Deploy patterns] field.

Deploy Patterns Syntax:

 SIP\_header\_field = a setting value &environment\_variable\_name = a setting value \$handling\_variable\_name = a setting value

To add a definition to the [Deploy patterns] field, push the **[...]** button between the **[Variable]** and **[Value]** fields. A drop-down menu will appear in the **[Variable]** field. Select a variable from the menu or type variable name for [Variable] field, and type its value in the **[Value]** field. To complete the steps, press **[insert]** button.

#### **1) SIP header field name**

By specifying a SIP header field name in variable field, you can replace, add or delete the value of the SIP header. If the specified SIP header field exists in a SIP packet, OnDO SIP Server will replace the value of the header to the specified value. If setting value is empty, the SIP header will be removed from the SIP packet.

The SIP routing destination will be decided depending on the setting for the SIP header field "To" as follows:

If **To = sip:username@host** is set,

the sip session will be routed to the address "host".

If **To = sip:username@** is set,

 the sip session will be routed to the contact address for the registered user "username" in in the server's register database.

#### *Syntax:*

SIP header field name = setting value

#### *Example:*

**From = sip:admin@192.168.0.1**

From: header will be replaced with "sip:admin@192.168.0.1".

#### **To = sip:boss@192.168.0.100**

 To: header will be replaced with "sip:boss@192.168.0.100". The session will be routed to the address "192.168.0.100".

#### **To = sip:sales@**

The session will be routed to the contact address of the registered user "sales".

#### **From = "Ted" <sip:1650111@domain>**

 From: header's SIP URI will be replaced with <sip:1650111@domain>. Caller's display name will be set as "Ted".

#### **Expires = 300**

The value of Expires: will be set as 300.

#### **User-Agent =**

User-Agent: header will be deleted.

#### **Refer-To = sip:user@server**

Refer-To: header field will be replaced with "user@server".

#### **2) Environment variable**

The variable which starts with '&' is treated as an environment variable. The environment variable name is **not** case sensitive.

This setting will be applied only for the session that matches with matching patterns. To configure the environment variables for the whole system, please set them in the property file or in **[Configuration]** page.

#### *Syntax:*

&environment\_variable\_name = a setting value

#### *Example:*

**&net.sip.timeout.ringing = 10000**

Set the value of ringing timeout to 10000.

(The environment variable is net.sip.timeout.ringing)

#### **&net.sip.addrecordroute = false**

Don't add Record-Route: header.

(Set the environment variable net.sip.addrecordroute = false)

#### **&net.rtp.audio.payloadtype = 0**

Change the audio payload type in SDP to PCMU.

(Set the environment variable net.rtp.audio.payloadtype = 0)

## **3) Handling variable**

The variable which starts with '\$' is treated as a handling variable. Handling variables are not case sensitive.

## *Syntax:*

\$handling\_variable\_name = a setting value

### **\$action**

#### *Meaning:*

Response to send

#### *Syntax:*

\$action = SIP response number

#### *Explanation:*

This sets a SIP response number for a specified request.

If a response is returned to the request sender, the request will not be routed to the request destination.

#### *Example:*

**\$action = 200** 

Returns the response 200 OK.

#### **\$action = 603**

Returns the response 603 Decline.

## **\$auth**

## Meaning*:*

Whether to authenticate or not

#### *Syntax:*

 $$auth = true or false$ 

#### *Explanation:*

This sets whether to authenticate the request or not.

If "true", the authentication will be enabled. If "false", the authentication will be disabled.

The default value is the value which is set in [Configuration] page.

#### *Example:*

**\$auth = true** 

Authenticate the request

#### **\$continue**

#### *Meaning:*

Whether OnDO SIP Server continues checking the rule or not

#### *Syntax:*

\$continue = true or false

#### *Explanation:*

This is a variable to make the server handle multiple rules.

If "true", OnDO SIP Server continues to check the next rule below.

If "false", OnDO SIP Server will not continue checking the next rules. The default is "false".

As long as the Matching Patterns conditions are fulfilled and Deploy Patterns contains \$continue=true , OnDO SIP Server continues checking rules.

#### *Example:*

**\$continue = true** 

Continues checking the next rule.

#### **\$ifdst**

#### *Meaning:*

Interface address used for sending/receiving packets to/from the session destination (callee).

#### *Syntax:*

\$ifdst = IP address or FQDN

#### *Explanation:*

OnDO SIP Server's interface address used for sending/receiving the packets to/from the session destination (callee).

This address is used for the values in Via, Record-Route headers.

#### *Example:*

```
$ifdst = 192.168.0.100
```
 Set 192.168.0.100 as an interface address for the sending packets to the session destination.

#### **\$ifsrc**

#### *Meaning:*

Interface address for sending/receiving the packets to/from the call originator (caller).

#### *Syntax:*

\$ifsrc = IP address or FQDN

#### *Explanation:*

OnDO SIP Server's interface address used for sending/receiving the packets to/from the call originator (caller).

This address is used for the values in Via:, Record-Route: headers.

#### *Example:*

**\$ifsrc = 192.168.1.200** 

Sets 192.168.1.200 as a interface address for communicating with the caller side.

#### **\$nat**

## *Meaning:*

Whether to handle NAT traversal

#### *Syntax:*

\$nat = true or false

#### *Explanation:*

Whether to handle NAT traversal or not.

If "true", NAT traversal will be handled. If false, NAT traversal will not be handled. If "auto",

OnDO SIP Server will automatically decides whether to handle NAT traversal.

The default value is "auto".

If this NAT traversal feature is enabled, RTP relay (the variable \$rtp) will also be enabled.

If this NAT traversal feature is disabled, OnDO SIP Server will not handle NAT traversal even in the case NAT traversal should be necessary.

#### *Example:*

**\$nat = true** 

Handle NAT traversal.

#### **\$replaceuri**

#### *Meaning:*

Whether to replace From and To header to appropriate addresses

#### *Syntax:*

\$replaceuri = true or false

#### *Explanation:*

Sets whether to replace From and To headers to appropriate addresses.

If "true", it is enabled. If "false", it is disabled. If "auto", OnDO SIP Server will decide whether to replace the headers or not automatically.

The default value is "auto".

For example, if this feature is enabled, OnDO SIP Server will not include local IP addresses in the packets sent to outside of the NAT.

#### *Example:*

**\$replaceuri = false** 

From and To header will not be replaced.

### **\$rtp**

#### *Meaning:*

Whether to relay RTP packets

#### *Syntax:*

\$rtp = true or false

#### *Explanation:*

Sets whether the server relay RTP packets.

If "true", RTP packets will be relayed through OnDO SIP Server. If "false", RTP packets will not be relayed through OnDO SIP Server. If "auto", OnDO SIP Server will decide whether to relay RTP packets or not automatically (For example, OnDO SIP Server relays RTP packets for the UAs behind NAT). The default value is the value set in [Configuration] page.

#### *Example:*

**\$rtp = true** 

Enable RTP relay.

#### **\$session**

#### *Meaning:*

Load a session plug-in.

#### *Syntax:*

\$session = a session plug-in name

#### *Explanation:*

Specifies the name of session plug-in to use.

#### *Example:*

**\$session = com.sample.radius.proxy.RadiusAcct** 

Set the com.sample.radius.proxy.RadiusAcct class as a session plug-in.

#### **\$target**

*Meaning:*

Routing destination

*Syntax:* 

\$target = IP address or FQDN

#### <span id="page-49-0"></span>*Explanation:*

Sets the session's routing destination.

#### *Example:*

```
$target = provider.domain
```
Routes the session to provider.domain.

## **7. Upper Registration**

Upper Registration is a function that all SIP UAs send REGISTER requests to the registrar server (upper server) specified in the **[Register Server (IP or FQDN)]** field via the OnDO SIP Server. Using this feature, SIP UA will be registered at the upper server, and users can receive calls from the upper server with simple settings. Since users can specify the upper server's address at the OnDO SIP Server, there are no special settings necessary at users' SIP UAs.

9 *Please note that using Thru Registration feature, users need to set up the upper server at their SIP UAs.* 

To activate Upper Registration, please use the following settings:

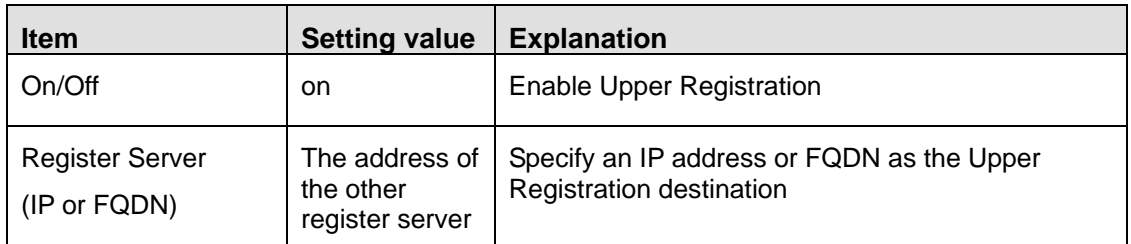

1) In the **[Configuration]** page > **[SIP(Advanced)]**, set Upper Registration as follows.

## 2) Client Set up

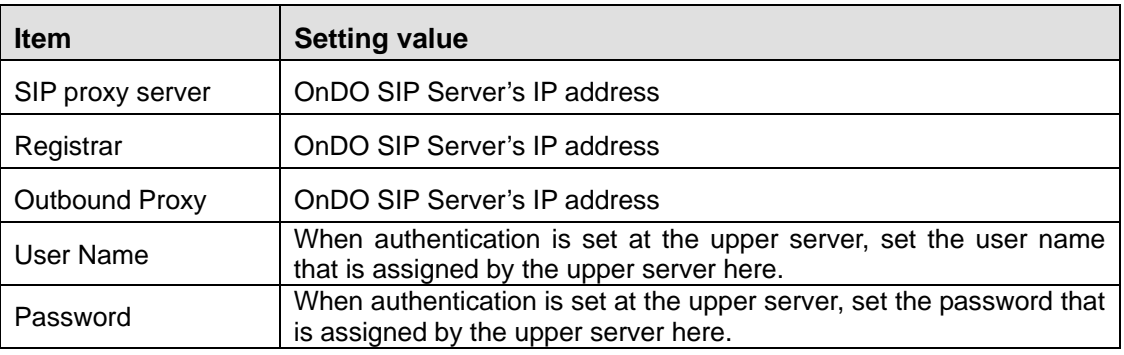

## <span id="page-50-0"></span>**8. Thru Registration**

Thru Registration is the function to forward REGISTER requests to the register server (upper server) specified in request URI through the OnDO SIP Server. Using this feature, SIP UA will be registered with the upper server, and users can receive calls from the upper server. Since the Thru Registration feature requires setup of the other SIP proxy server on each SIP UAs, each SIP UA can register at different servers.

9 *Please note that using Upper Registration feature, users can specify only one upper server at the OnDO SIP Server, where as with Thru Registration, users can set up different upper servers at their SIP UA settings.* 

Please use the following settings for Thru Registration:

1) In the **[Configuration]** page> **[SIP(Advanced)]**, set Thru Registration as follows:

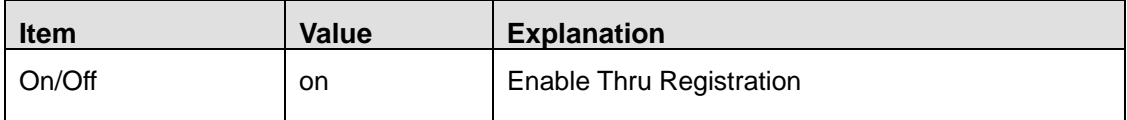

#### 2) Client Set up

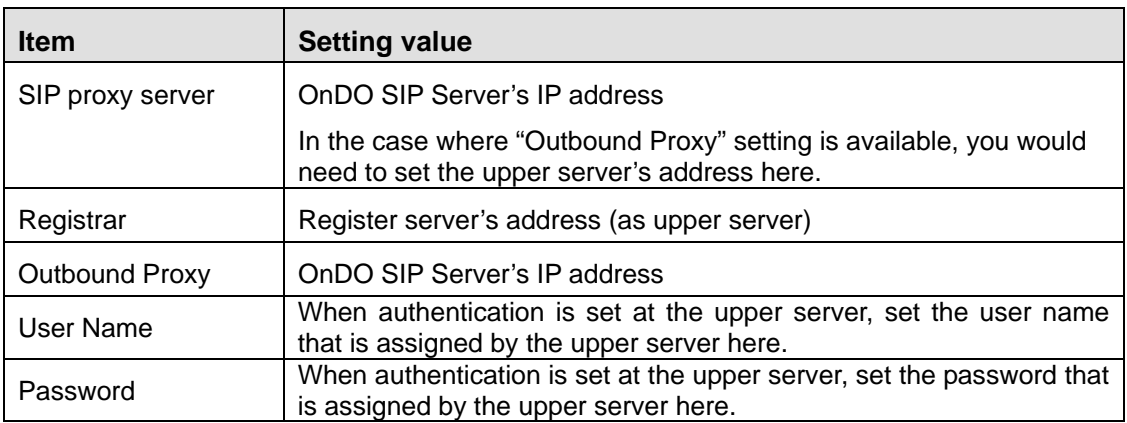

## <span id="page-51-0"></span>**9. NAT Traversal**

## **9.1. OnDO SIP Server Behind NAT (Near-End NAT traversal)**

If you are using the OnDO SIP Server behind NAT, but need to communicate with SIP clients outside the NAT, please use the following settings:

1) Interface setting at the OnDO SIP Server

Go to **[Config] menu**>**[System]**. Put your NAT router's public IP address to one of **[Interface Address 1 –5].** 

2) Port forwarding at NAT router

Setting Port forwarding at NAT router is required to ensure NAT traversal to work properly. With proper setting at NAT router, the OnDO SIP Server's listening ports for SIP and RTP are forwarded to the OnDO SIP Server's IP address. If your environment uses firewall to filter packets, make sure to open the following ports which are used by the OnDO SIP Server.

| <b>Protocol</b> | <b>Port Number</b><br>(Default) | Set at                           |
|-----------------|---------------------------------|----------------------------------|
| SIP (UDP)       | 5060                            | [Configuration] > [SIP(general)] |
| RTP (UDP)       | 10000-10999                     | [Configuration] > [RTP]          |

**Below is the port number that is used by the OnDO SIP Server:** 

The OnDO SIP Server's listening ports are set in the following places: SIP listening port: **[Config]** menu>**[SIP(General)]**>**[SIP Exchanger]**>**[Local Port]** RTP ports: **[Config]** menu>**[RTP]**>from **[Minimum Port]** to **[Maximum Port]**

## **9.2. For Clients Behind NAT over the Internet (Far-End NAT traversal)**

To communicate properly with SIP UAs located behind a firewall over the Internet, Far-End NAT traversal feature is applied to the call. If you have a firewall in the same network where the OnDO SIP Server is located, you would need to set the Near-End NAT setting as well.

1) Keep Alive Setting at the OnDO SIP Server

Far-End NAT requires maintaining port mapping at the router that is located at the same network with SIP UA. SIP packets from the server will be undeliverable when port mapping has been cleared. To ensure maintaining the port mapping at the router, the OnDO SIP Server will send dummy SIP packets periodically; this feature is called Keep Alive. The interval of "keep alive" needs to be set short to prevent port mapping being cleared. For some routers, this "keep alive" feature does not work to maintain port mapping. For such a case, we recommend that you use the port forwarding setting at the router instead.

The OnDO SIP Server's "keep alive" setting is set in the following places: Go to OnDO SIP Server Admintool>**[Config]menu**>**[SIP(General)]**>**[NAT traversal]** Set **[keep address/port mapping]**=on

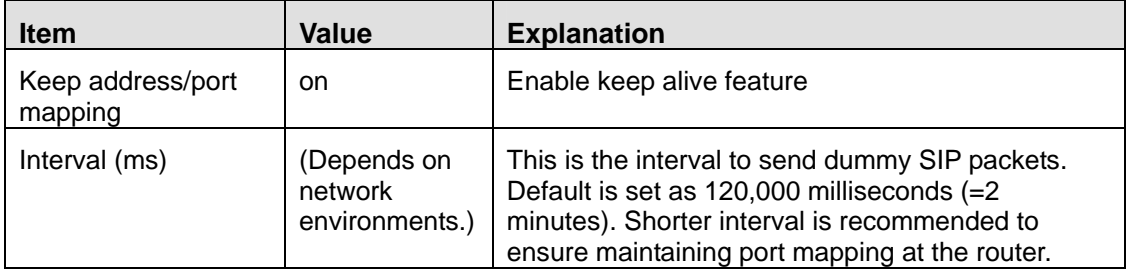

2) Port Forwarding Setting at the Router or Firewall Located at the Same Network with UA In addition to the "keep alive" feature, there is another way to establish communications with a SIP UA located behind a firewall over the Internet. When the communication cannot be established, even with "keep alive" settings, it is necessary to set port forwarding settings on the router located on the same network with SIP UA. For port forwarding, you can set the port number that SIP UA is using on the router. If a firewall is used to filter packets, similarly open ports that SIP UA is using at firewall setting. Please refer to the configuration screen or document of SIP UA for the port numbers to set at these settings.

## <span id="page-53-0"></span>**10. SIP User Agent Setup**

To have proper communications using the OnDO SIP Server, precise setting at the SIP User Agent is necessary.

## **10.1. Prepare Appropriate SIP UA**

Prepare the appropriate SIP UA to meet your requirements and environment. Commonly used SIP UAs are SIP softphones, SIP hardphones, VoIP Gateways, Analog Telephone Adaptor (ATA), and Instant Messenger (IM). Some SIP UAs are free to try or use.

## **10.2. Setting Items**

Below is a basic setting item for SIP UAs. Some SIP UAs may not have the same settings.

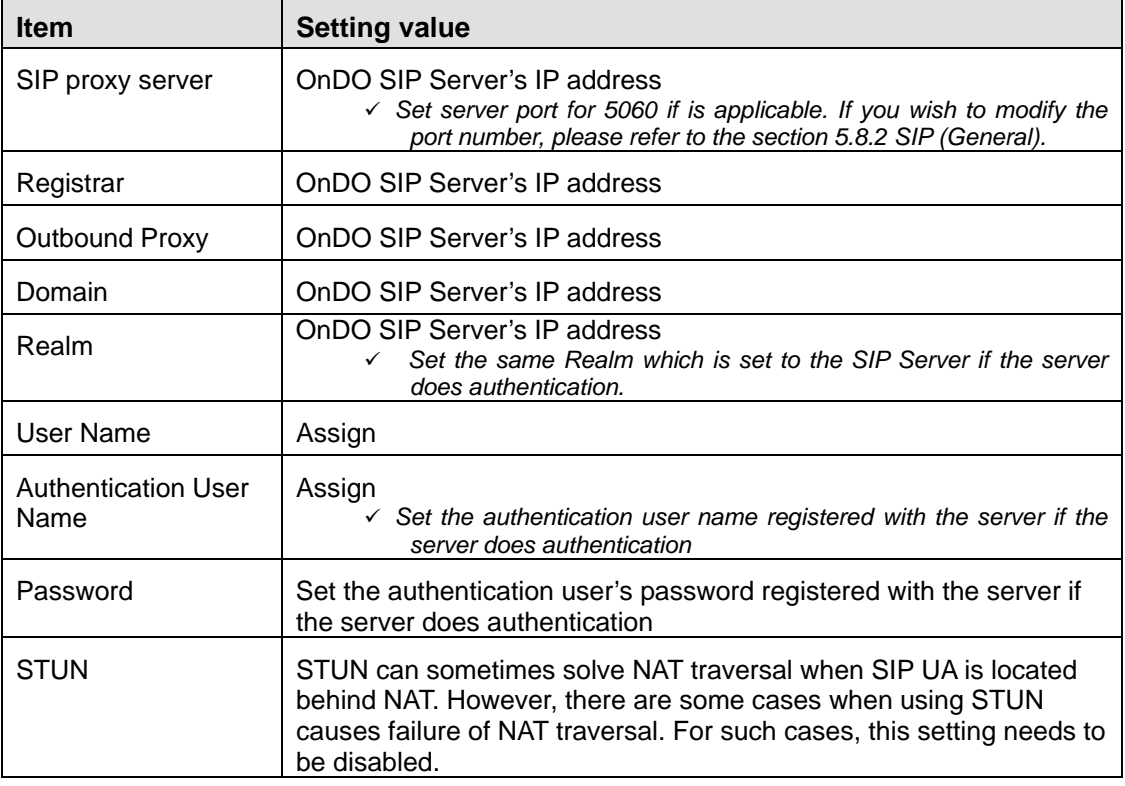

## **10.3. Confirming Registration**

If SIP UA is properly set, you can confirm registration status at **[Registered List]** on the OnDO SIP Server Admintool screen. For more details of how to confirm registration status, please refer to the Section 5.3, Registered List.

## <span id="page-54-0"></span>**Appendix . A Glossary**

Admintool, Administrative tool or Administration tool

The front-end tool to manage OnDO SIP Server. Because it is web-based, you can access the tool either from locally or remotely. You can start/shutdown the server, check the server's status, and configure the environment.

- ¾ Refer to the section "5. OnDO SIP Server Administration tool"
- **Client**

A software or a hardware used for starting/receiving a session. The client should support SIP protocol. For example, soft phones, IM clients, IP phones are clients. OnDO SIP Server mediates the connection between those clients.

- $\triangleright$  Refer to the section "10. SIP UA Setup"
- ¾ Related words: Server, SIP, UA
- **Deploy Patterns or Action Patterns**

The patterns defined by you that determine the actions in Dial Plan. You can define to replace the SIP headers contents, to set the destination of a SIP packet, etc.

- ¾ Refer to the section "5.5.2 Edit Dial Plan", "6.3.2 Deploy Patterns"
- ¾ Related words: Dial Plan, Rule, Matching Patterns
- Dial Plan

Dial Plan is one of the methods that OnDO SIP Server uses to decide the routing destination of a session. Dial Plan can consist of multiple rules. Each rule is defined with the pair of Matching Patterns and Deploy Patterns. Only when the session matches with the conditions in Matching Patterns, the actions defined in Deployed Patterns will be handled.

You can view and edit the Dial Plan rules at Admintool > **[Dial Plan]** page. For the details, refer to the section "6. Dial Plan".

- ¾ Refer to the section "1.1 What is the OnDO SIP Server?", "5.5 Dial Plan page", "6 Dial Plan"
- ¾ Related words: Rule, Deploy Pattern, Matching Patterns

## **Environment Variable**

The variables for setting OnDO SIP Server's behavior and administration information, various internal parameters. You can set the values of the environment variables in the property file. Or you can set some parts of those environment variables in [Configuration] page.

To set different an environment variable for each session, you need to specify it using Dial Plan's Deploy Patterns.

- ¾ Refer to the section "5.8 Configuration ", "6 Dial Plan"
- ¾ Related words: Deploy Pattern

## Far-End NAT traversal

NAT traversal of the UA (client) which is behind a NAT which exists far from OnDO SIP Server.

- ¾ Refer to the section "1.1 What is the OnDO SIP Server?" "9 NAT traversal".
- ¾ Related words: NAT traversal, Near-End NAT traversal.
- **ITSP**

Abbreviation of Internet Telephony Service Provider.

Matching Patterns or conditions patterns

Conditions in Dial Plan rules. You can use regular expressions for defining conditions using SIP headers, source IP address of the packets.

- ¾ Refer to the section "5.5.2 Edit Dial Plan", "6.3.1. Matching Patterns"
- ¾ Related words: Dial Plan, Rule, Deploy Patterns
- NAT (Network Address Translation) Traversal

When each client in the same session is behind a different NAT (firewall), OnDO SIP Server connects those clients using its proprietary NAT traversal feature. RTP packets will be relayed through OnDO SIP Server depending on the network environment. OnDO SIP Server's NAT traversal features supports both Far-End NAT and Near-End NAT.

- ¾ Refer to the section "1.1 What is the OnDO SIP Server?" "9 NAT traversal".
- ¾ Related words: Near-End NAT traversal, Far-End NAT traversal, RTP relay

Near-End NAT Traversal

NAT traversal of the UA (client) which is behind a NAT and which is in the same LAN as OnDO SIP Server.

- ¾ Refer to the section "1.1 What is the OnDO SIP Server?" "9 NAT traversal".
- ¾ Related words: NAT traversal, Far-End NAT traversal
- Register database

The database that the client addresses are recorded based on the data in REGISTER requests sent from the clients. OnDO SIP Server will look up the client's registered address from the database for deciding the session's routing destination, when needed. You can view the list of registered clients at OnDO SIP Server admintool > [Registered List] page.

- ¾ Refer to the section "1.1 What is the OnDO SIP Server?", "5.3 Registered List"
- ¾ Related words: Thru Registration, Upper Registration
- RTP

Abbreviation of Real-time Transport Protocol. It is the protocol that clients use for sending/receiving media (voice, video, etc.). For the details, refer to RFC1889,1890.

- $\triangleright$  Refer to the section "5.8.4 RTP"
- $\triangleright$  Related words: SIP, RTP relay
- RTP relay or RTP tunnel

RTP packets are usually transmitted directly between clients (not through OnDO SIP Server). But if it is difficult for those UAs to directly communicate with each other depending on the network environment, OnDO SIP Server will relay RTP packets. OnDO SIP Server use the port 10000-10999 (by default) for RTP relay.

- ¾ Refer to the section "1.1 What is the OnDO SIP Server?", "5.8.4 RTP"
- ¾ Related words: NAT traversal, RTP
- **Rule or Dial Plan rule**

A rule is a pair of Matching Patterns and Deploy Patterns for setting Dial Plan.

- ¾ Refer to the section "5.5.2 Edit Dial Plan", "6.3 Syntax"
- ¾ Related words: Dial Plan, Deploy Patterns, Matching Patterns

Session

A session is initiated by an INVITE request. For the voice conversation, 1 session is usually used for a call. A session remains until a BYE request is processed or an error response is processed. Sessions status can be checked at admintool > **[Session List]**  page.

- $\triangleright$  Refer to the section "5.4 Session List page"
- $\triangleright$  Related words: SIP
- Session ID or SID

A unique id assigned for each session.

- $\triangleright$  Refer to the section " 5.4 Session List page"
- ¾ Related words: Session
- Server

Server means OnDO SIP Server in this document unless otherwise noted.

- ¾ Refer to the section "1.1 What is the OnDO SIP Server?"
- **SIP**

Abbreviation of Session Initiation Protocol. It is a protocol that clients and servers use for setting up sessions or for controlling calls, etc. For the details, refer to RFC3261.

OnDO SIP Server will send SIP packets sent from a client to an appropriate destination. The Server edits the SIP packets before sending to the destination as needed. The Server uses the port number 5060 (by default) for SIP.

- ¾ Refer to the section "1.1 What is the OnDO SIP Server?"
- ¾ Related words: RTP, Session, Server, Client
- Thru Registration

If the request URI in the REGISTER request sent from a client doesn't include OnDO SIP Server's address, OnDO SIP Server will forward the REGISTER request to the address specified in the request URI.

- ¾ Refer to the section "1.1 What is the OnDO SIP Server?", "5.8.3 SIP(Advanced)" "8. Thru Registration"
- ¾ Related words: Register database, Upper registration
- ♦ UA or User Agent
	- ¾ Related words: Client
- User directory database

The database that holds the records of user information such as user name, password, etc. for authenticating SIP requests. You can view and edit the user information at admintool > **[Authentication]** page.

To authenticate users using OnDO SIP Server, user information needs to be added to the user directory database in advance.

- ¾ Refer to: "5.6 Authentication page" "5.8.2 SIP(General)"
- **Upper Registration**

This feature forwards REGISTER requests sent from clients to another server as configured at OnDO SIP Server. A client can send just one REGISTER request to OnDO SIP Server to register itself both at OnDO SIP Server and at other server.

- ¾ Refer to "1.1 What is the OnDO SIP Server?", "5.8.3 SIP(Advanced)", "7. Upper Registration"
- ¾ Related words: Register database, Thru registration